# 國 立 交 通 大 學

## 多媒體工程研究所

### 碩士論文

鉛筆素描大區塊長筆觸效應實驗

EESN

Experiences on using long strokes across large areas in pencil sketch

研 究 生:黃兆慶

指導教授:林正中 博士

中華民國 九十七 年十月

#### 鉛筆素描大區塊長筆觸效應實驗

Experiences on using long strokes across large areas in pencil sketch

研 究 生:黃兆慶 Student:Zhao-Qing Huang

指導教授:林正中 Advisor:Cheng-Chung Lin

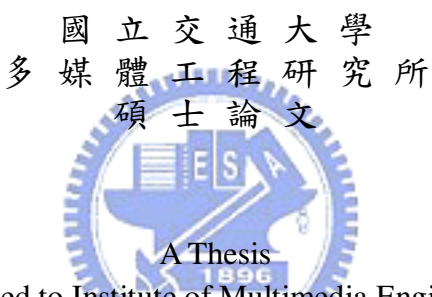

Submitted to Institute of Multimedia Engineering College of Computer Science National Chiao Tung University in partial Fulfillment of the Requirements for the Degree of Master in

Computer Science

June 2007

Hsinchu, Taiwan, Republic of China

中華民國九十七年十月

### 鉛筆素描大區塊長筆觸效應實驗

學生:黃兆慶 第2000年 第2000年 第2000年 指導教授:林正中 副教授

#### 國立交通大學多媒體工程研究所碩士班

### 摘要

本篇論文提出對影像大區塊區域畫出長筆觸效果之作法,共分成三個步 驟。1:找出影像中大區塊區域。2:在大區塊區域產生同一方向的長筆觸效 果,非大區塊區域仍維持原本短筆觸效果。3:淡化大區塊區域,以突顯主  $E|S$ 體。

此論文所提作法的優點在於能夠改良筆觸長度都相同的問題,並且在筆 觸方向也以更貼近常人繪畫的習慣處理。透過多個實驗產生本論文期望之結  $\eta_{\rm HHB}$ 果,其效果是令人滿意的。

## Experiences on using long strokes across large areas in pencil sketch

Student: Tzao-Qing Huang

Advisor: Cheng-Chung Lin

Institute of Multimedia Engineering

National Chiao Tung University

### **ABSRACT**

In this thesis, we present an approach that can generate long strokes across large areas in pencil sketch. This approach includes three steps. First, find the large areas in the image. Second, generate the same direction long strokes in the large areas, and generate short strokes in the other areas. Third, weaken the shades of the large areas to emphasize the **MARITIMO** main target.

The contributions of this thesis are resolving the problem of using the same length strokes all over the image and making the direction of the strokes more versatile, and therefore bring about a more vivid visual presentation.

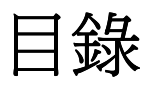

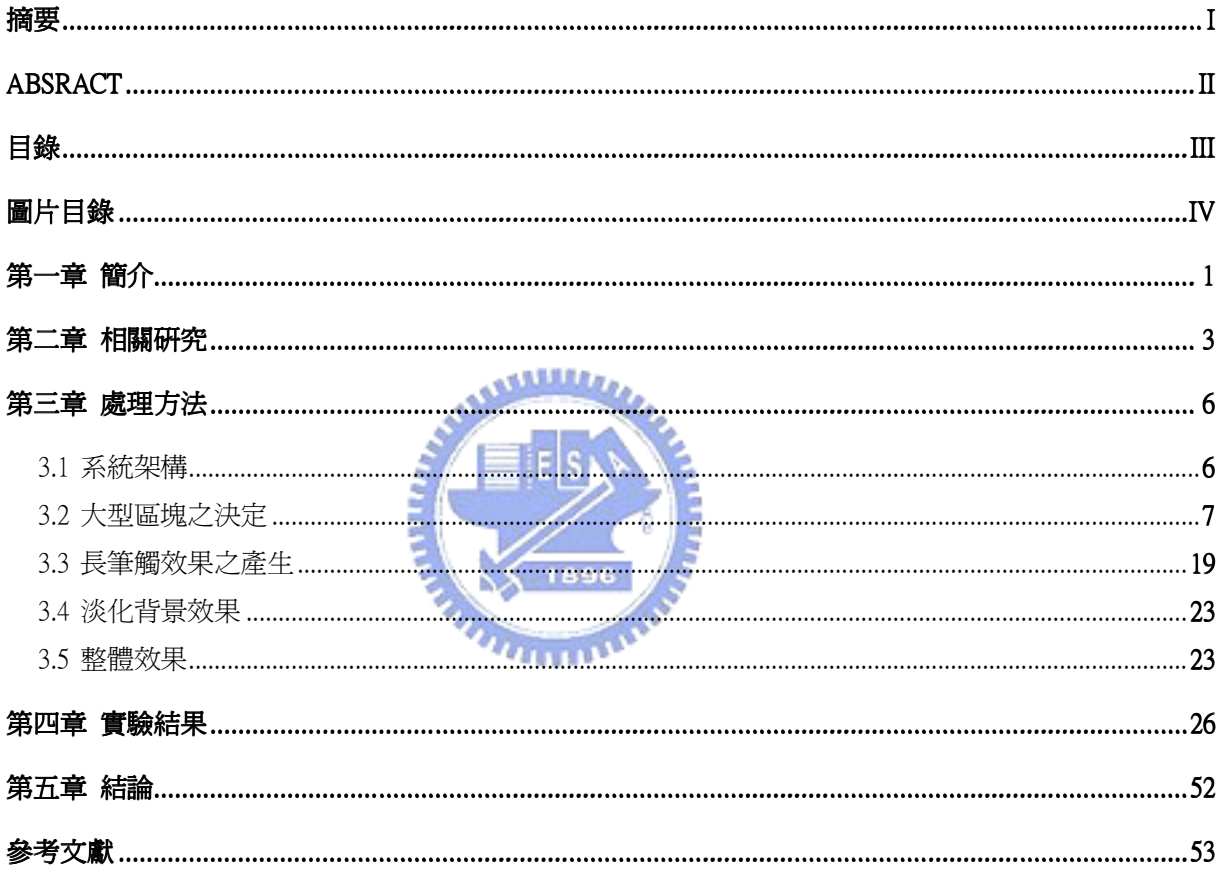

# 圖片目錄

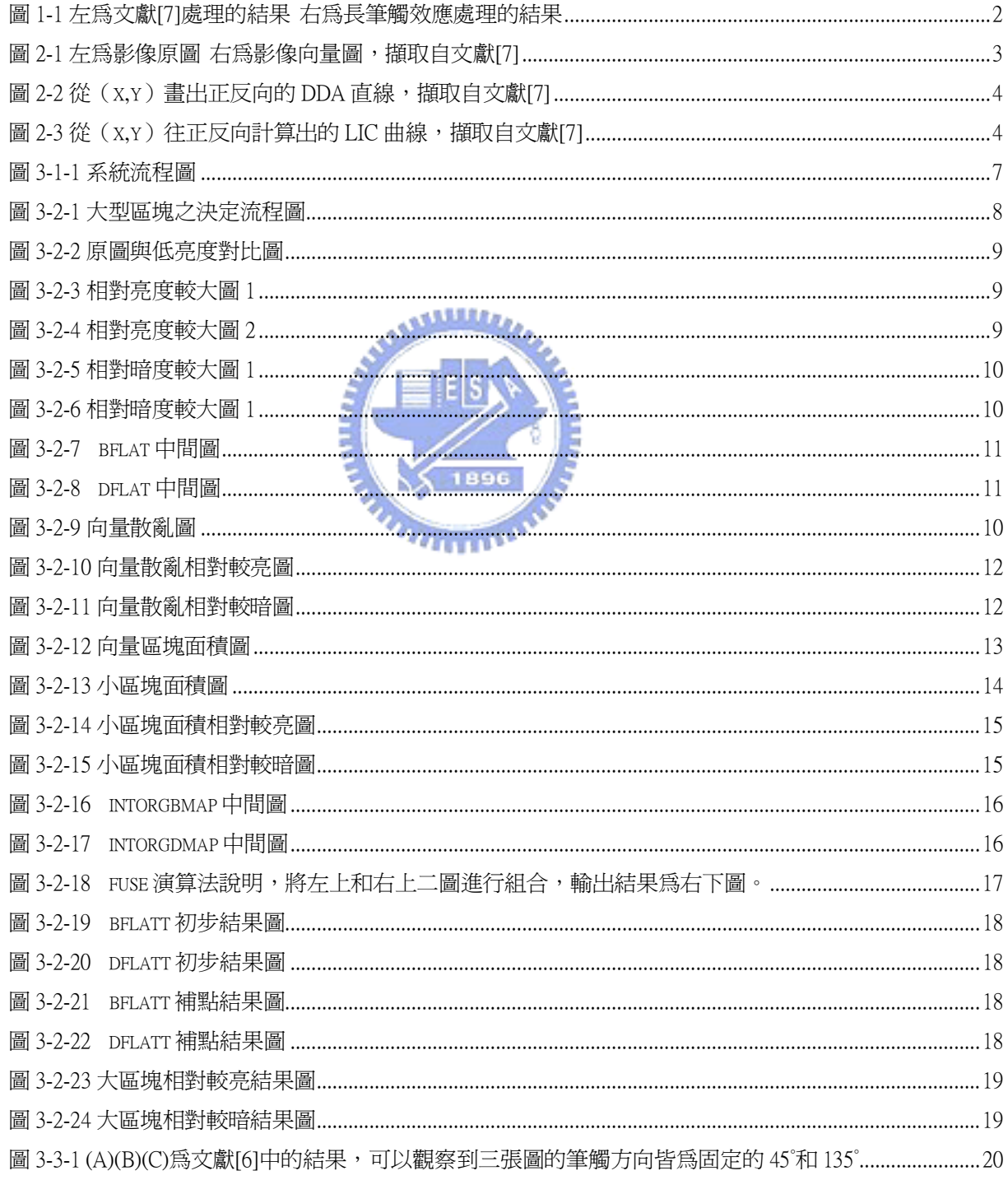

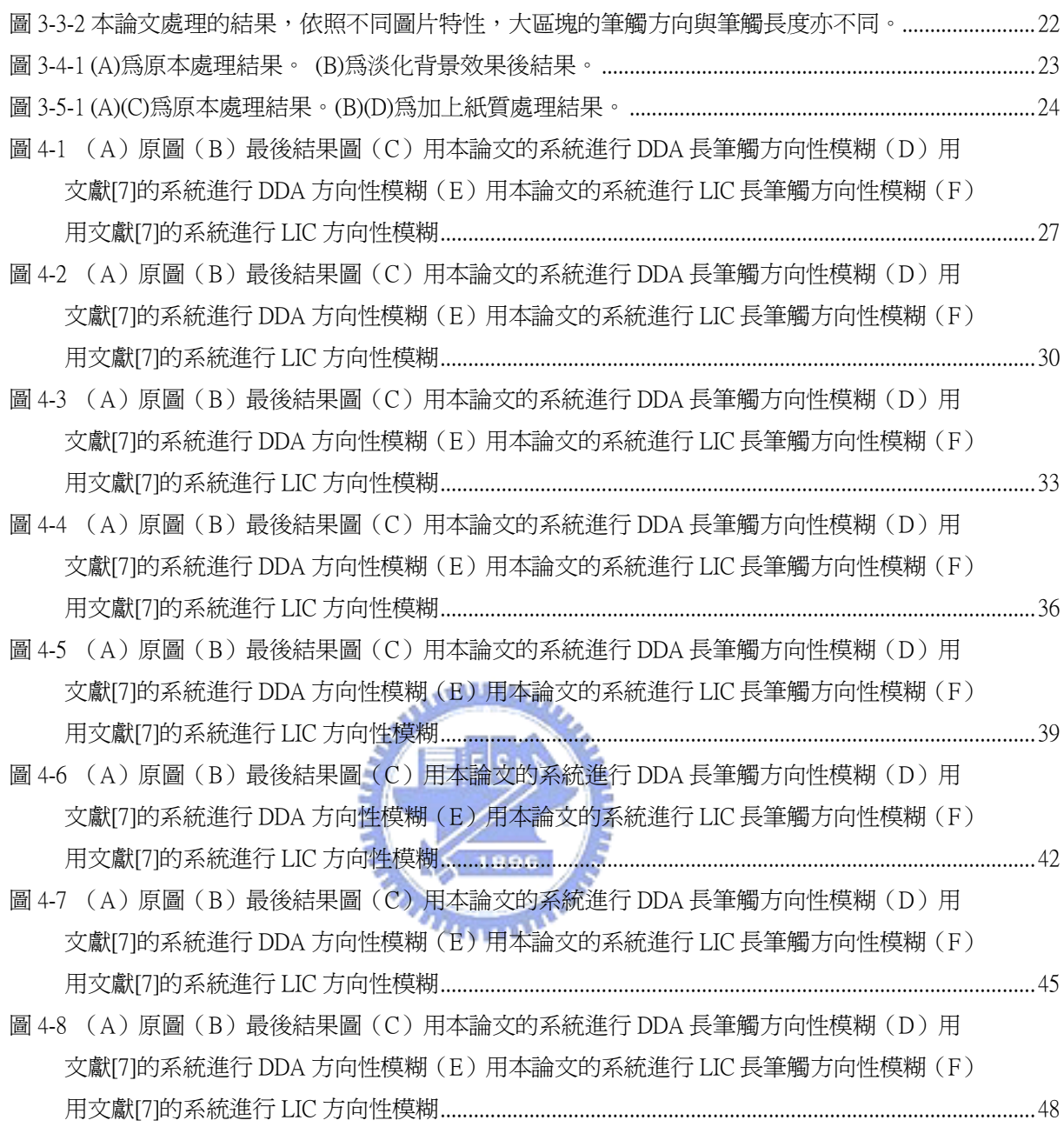

### 第一章 簡介

在日新月異的時代中,電腦科技不斷的進步,市面上可見許多和數位影像相關的 產品,如數位相機、照像手機、Photoshop、PhotoImpact…等,均是可以產生或處理數 位影像的產品。其中利用電腦的繪圖技術來呈現出和真實的影像難分軒輊的技巧,宛 如使用傳統照相機所拍攝出來的相片,稱之爲擬真顯像 (photorealistic rendering,PR) 技術。擬真顯像技術被廣泛的使用在許多方面,凡是需要透過鉅細靡遺紀錄整體確實 的狀況的影像,就是需要用到此技術。以記錄昆蟲外觀為例,使用擬真顯像技術能將 該昆蟲形狀、大小、顏色、斑點、身上每一部份特徵都能清楚的早現出來,讓研究的 人能夠清楚的研究該昆蟲外觀特性。然而相對於擬真顯像的技術,另有一種稱為非擬 真顯像(non-photorealistic rendering,NPR)技術,能只將影像重要的特徵呈現,並且 忽略細節部份。非擬真顯像技術真顯像技術能清楚的把所有細節如同相機 般清楚的顯現在電腦螢幕上,但是卻仍有其非常重要的運用。以使用在藝術上為例, 透過非擬真顯像技術可以讓不懂美術的人透過此技術能夠產生有藝術風格的影像作 品,如鉛筆素描、油書、水彩…等具有各種藝術感的影像。

本論文主要發展的目標是能夠區分出影像中不同的區塊給予不同的筆觸長度,以 期待能更像人素描作畫時的感覺。一般人進行素描時,對於大區塊的背景如牆壁、天 空…等較不重要的地方多以長筆觸來處理,而重要的輪廓細節部份則使用短筆觸。我 們以文獻[7]的流程概念為基礎,另外新增額外流程來改善並將主要重心放在人物鉛筆 素描上,實作出來的程式能使得影像經過處理之後達到我們所需要的目標。

在文獻[7]中所處理的筆觸長度是固定的,如圖 1-1 左,可以觀察到整張圖的筆觸 長短皆一致,無特定的較長筆觸。而經過我們的程式處理之後,如圖 1-1 右,可將背

1

景部份如牆壁、鏡子等以較長的筆觸呈現,頭髮、眼睛等較細微的部份仍然使用短的 筆觸來處理。

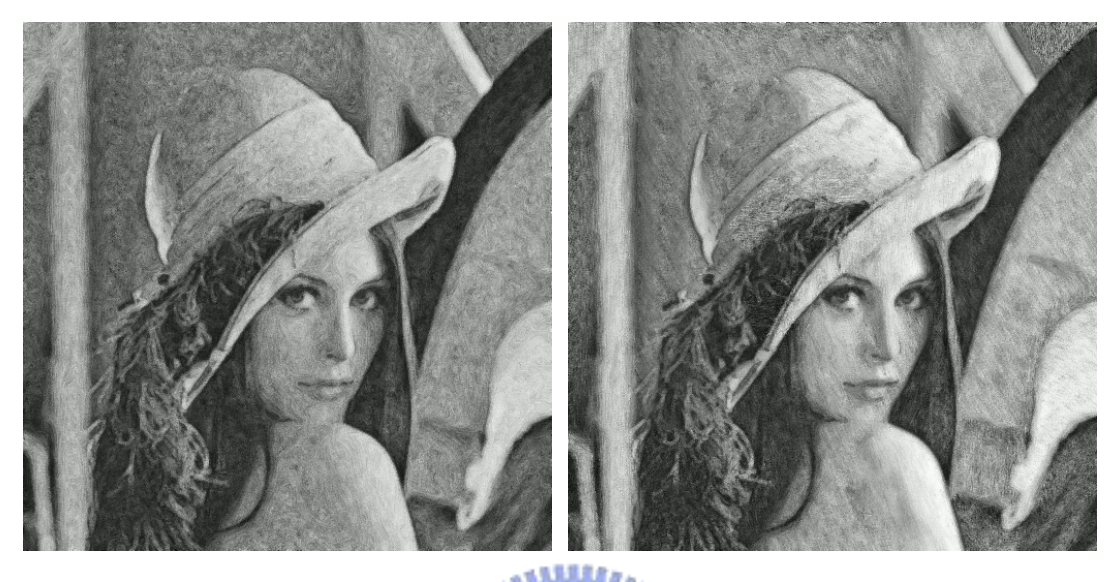

圖 1-1:左為文獻[7]處理的結果 右為長筆觸效應處理的結果 ESN

本論文的程式系統設計能夠讓使用者輸入圖片影像即可產生出鉛筆素描圖,無需 使用者額外輸入各種參數,透過許多實驗使得自動產出的結果能得到不錯的效果。我 們將在第二章介紹相關研究,第三章則會詳細說明本論文主要處理方法的流程,並且 將各種實驗結果在第四章進行實驗比較和說明。

## 第二章 相關研究

在鉛筆素描(pencil sketch)中,筆觸是一個相當重要的表現,因此如何讓電腦 自行判斷適合的筆觸就格外重要。將原始圖片的每一個像素與其周圍像素的亮暗變化 來計算產生向量圖,利用向量圖能決定筆觸的方向,如圖 2-1 的原圖和向量圖。

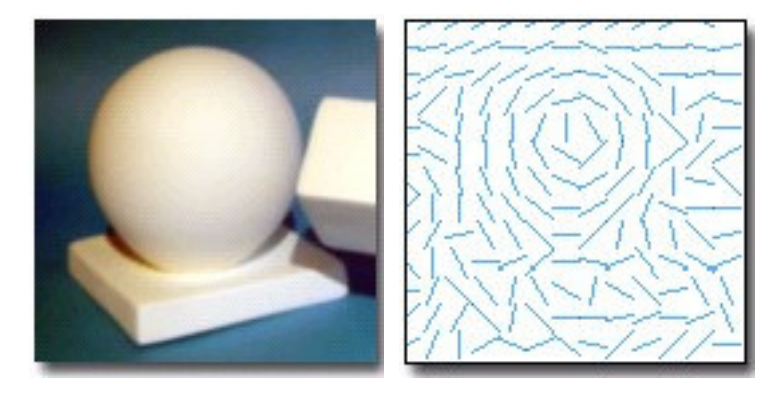

圖 2-1: 左為影像原圖 右為影像向量圖, 擷取自文獻[7]

在文獻[1]中提到了 LIC(line integral convolution)和 DDA(digital differential analyzer convolution)兩種方法,能將影像圖片的向量圖(vector field),作出方向性模糊。DDA 是將點(x,y)按向量圖相對的點上向量方向來計算出 一條直線,然後分別計算點(x,y)在該條直線上的平均貢獻,如圖 2-2。LIC 和 DDA 很相似,只是將直線改成曲線,再計算在曲線上的平均貢獻,如圖 2-3。

在文獻[2][3][5][6]中是將影像做區塊分割處理,其中文獻[3]是改良文獻[2]的 切割方式,利用亮度分層的方式來進行切割,將每一層分別用 LIC 處理之後,再依照 不同比例組合成結果,文獻[5][6]則是以文獻[3]的亮度分層架構為基礎再進一步改 良。如此的區塊分割處理作法和一般人類以鉛筆素描的習慣相似,在同一區塊中用平 行的相同方向來進行作畫。然而文獻[7]則是使用亮度值轉換的角度圖(亮度角度圖)

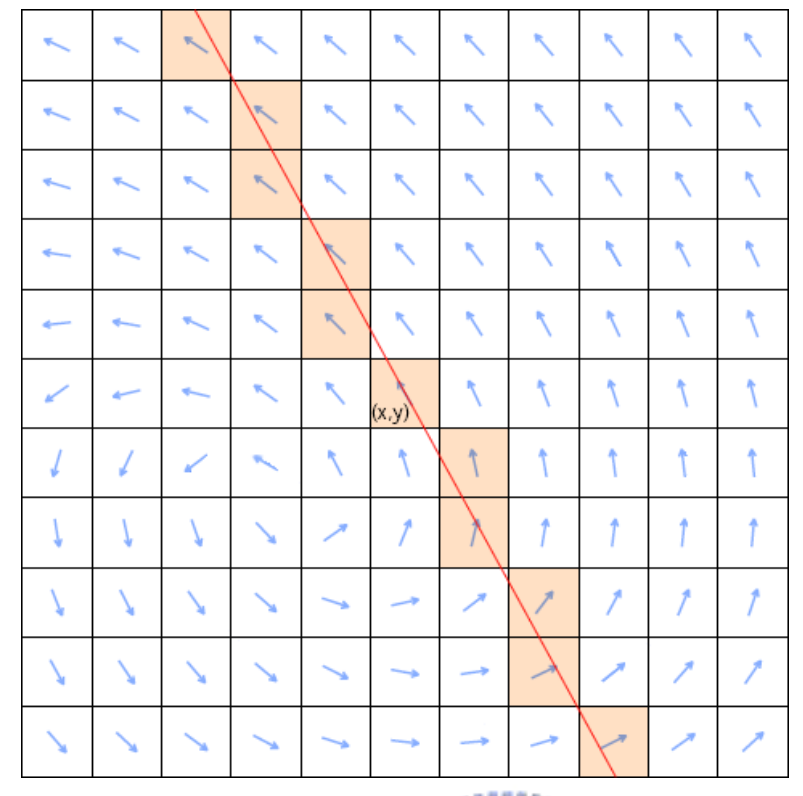

圖 2-2: 從 (x,y)畫出正反向的 DDA 直線,插取自文獻[7]

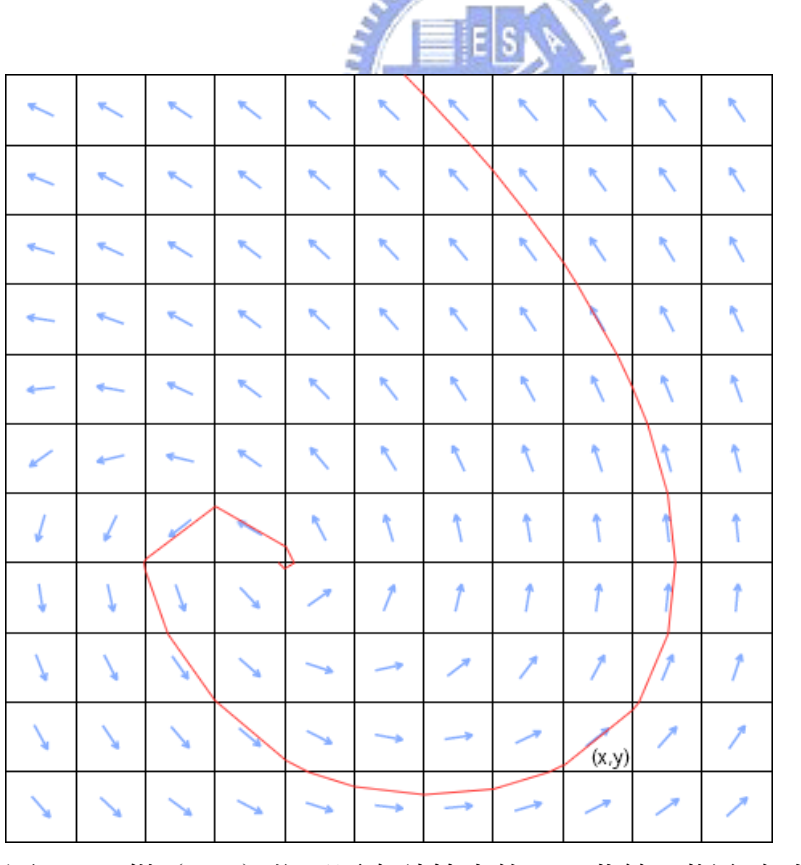

圖 2-3: 從 (x,y)往正反向計算出的 LIC 曲線, 擷取自文獻[7]

來進行 LIC 或 DDA 的處理,並沒有將影像做區塊分割的處理。不過該方法卻也能達到 類似的效果,且其方法相當容易。

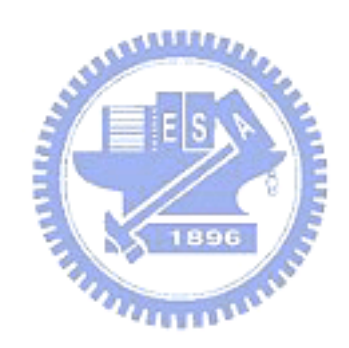

### 第三章 處理方法

 本論文的目的是希望能夠自動將影像分成許多區塊,同一區塊使用同樣方向及長 度的筆觸來達到大區塊有長筆觸的效果。以文獻[7]為基礎,增加中間流程步驟,參 考文獻[2][3][5][6]的方法加以改進並提出新的方法,使得產生的圖片能更接近常人 作畫的習慣和感覺。

#### 3.1 系統架構

 圖 3-1-1 是本論文系統程式的主要流程,將原圖經由程式計算出「大區塊亮圖筆 觸方向」、「大區塊暗圖筆觸方向」、「大區塊亮圖區塊面積」、「大區塊暗圖區塊面積」 等四個中間檔,再分別輸入文獻[7]流程中的「決定筆觸方向」和「DDA 或 LIC 產生 筆觸圖」,並改進「DDA 或 LIC 產生筆觸圖」使產生筆觸時能同時淡化背景,以便強 調主體。

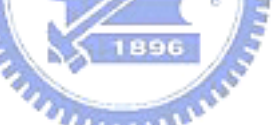

本論文處理筆觸的基本構想在於將影像中大面積區塊切割出來後,再決定該區塊 之筆觸方向與長度;利用文獻[7]之筆觸處理機制,也就是將一張圖片分成大區塊和非 大區塊,非大區塊以文獻[7]的方法處理,大區塊則由本論文方法處理。在區塊分割後 的筆觸方向決定上也和文獻[6]不同,文獻[6]是分成灰層、次暗層、最暗層共三層然後 固定三層的筆觸方向,因此處理出來的結果圖只會有三個方向的筆觸,與一般繪畫習 慣不一定相同。本論文是以平均大區塊方向來決定該大區塊的統一筆觸方向,詳細內 容將在 3.3 說明。

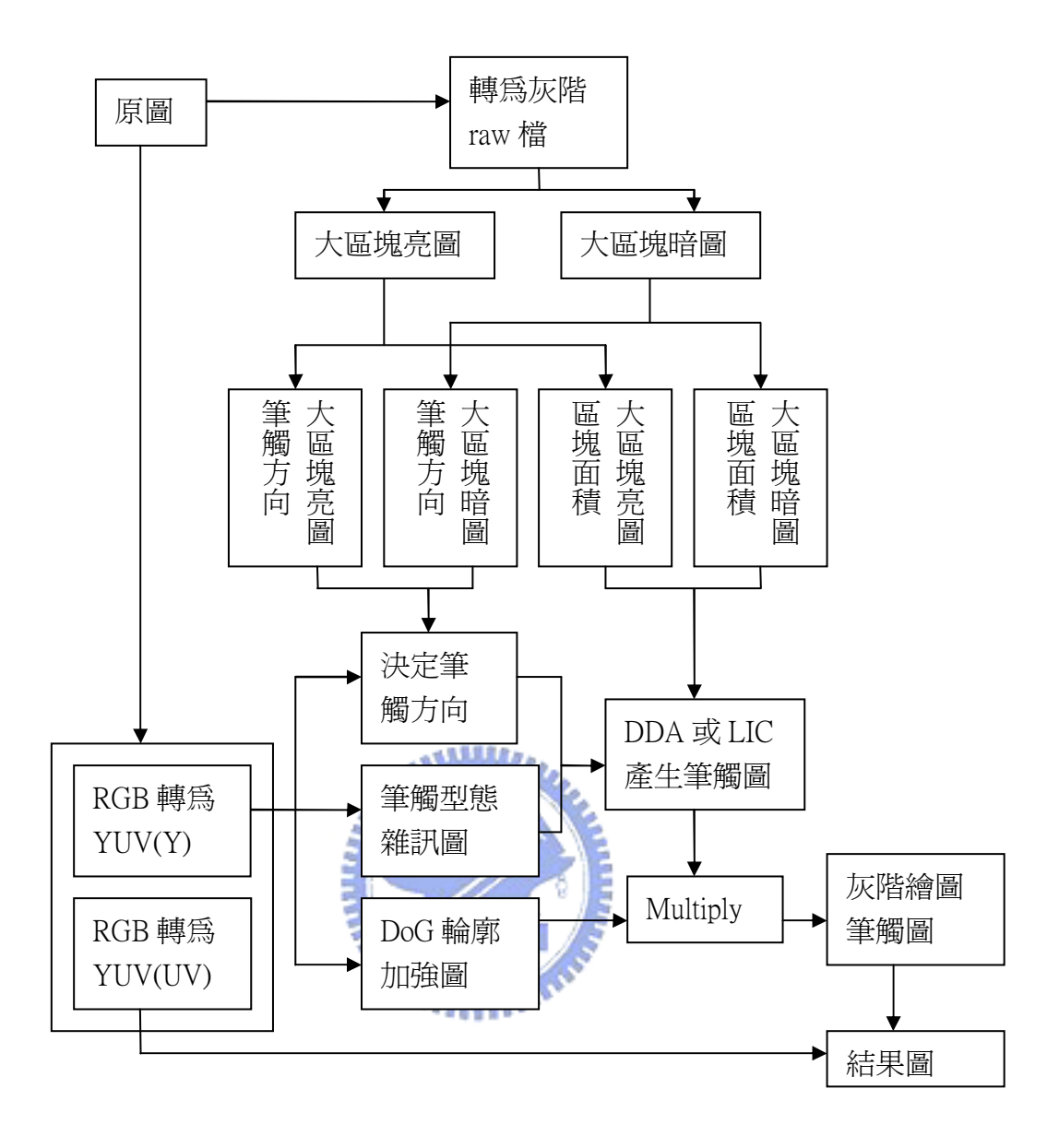

圖 3-1-1:系統流程圖

#### 3.2 大型區塊之決定

大型區塊之決定是將原圖經過一連串的處理比較而成,圖 3-2-1 為大型區塊之決 定流程圖,以下將就流程圖中每一中間圖資料的產生原理加以說明。

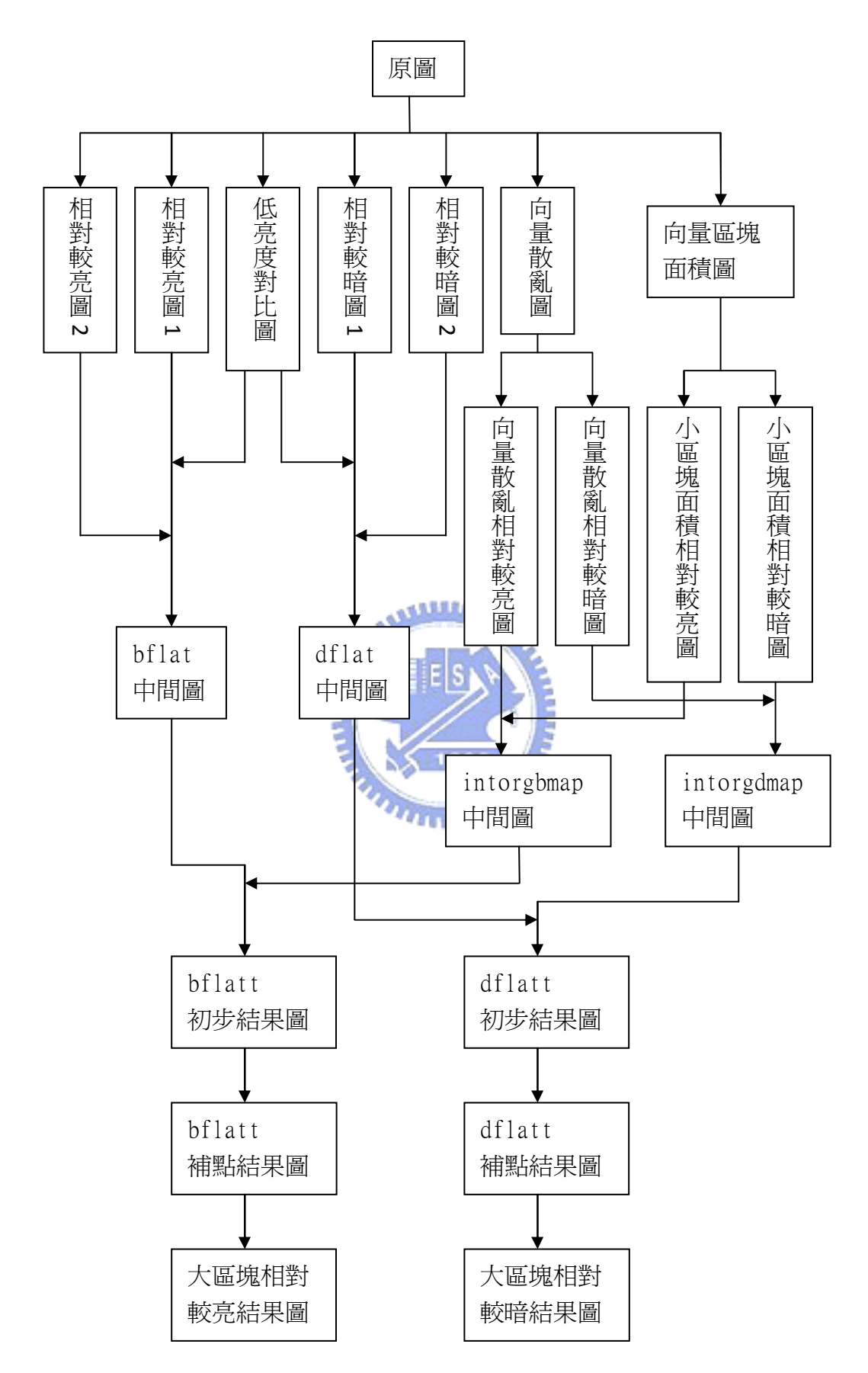

圖 3-2-1:大型區塊之決定流程圖

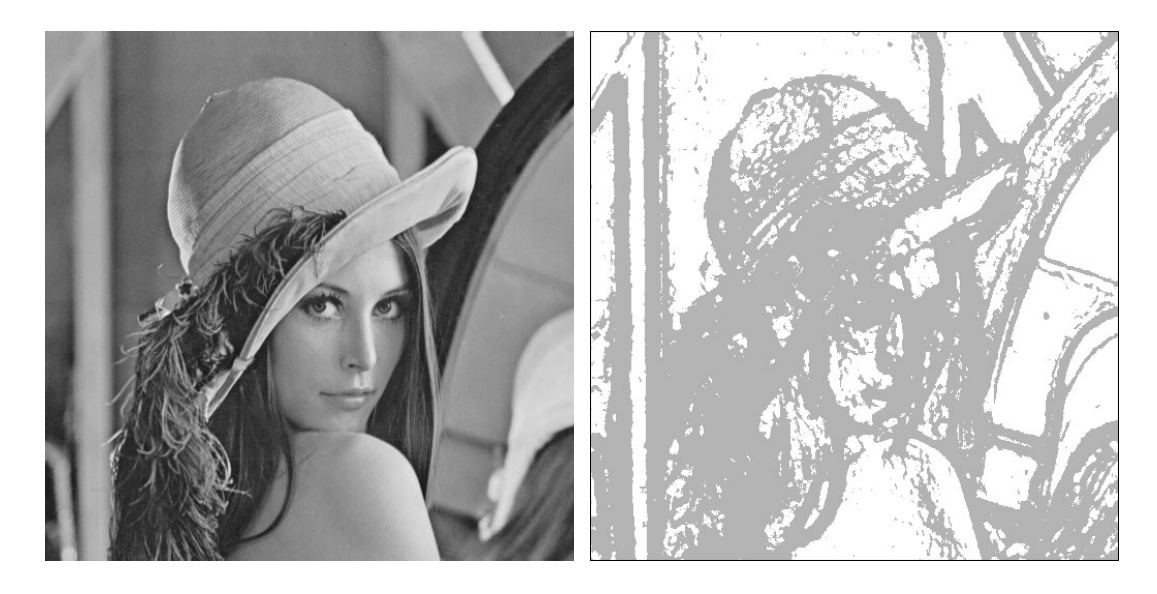

圖 3-2-2:原圖與低亮度對比圖

圖 3-2-2 為此一系列說明的原圖與低亮度對比圖,將原圖從左上至右下每一像素 進行掃描,並設定一個大小為 n\*n 的 mask。當掃描到某一像素時,以該像素為 mask WULU 中心,尋找 mask 中亮度最大值與亮度最小值之差,倘若差值小於某 threshold 則表 示該像素周圍的亮度對比度為較低的,則輸出值爲 1,反之若不小於該 threshold 則 輸出値為 0,最後該輸出圖即為圖 3-2

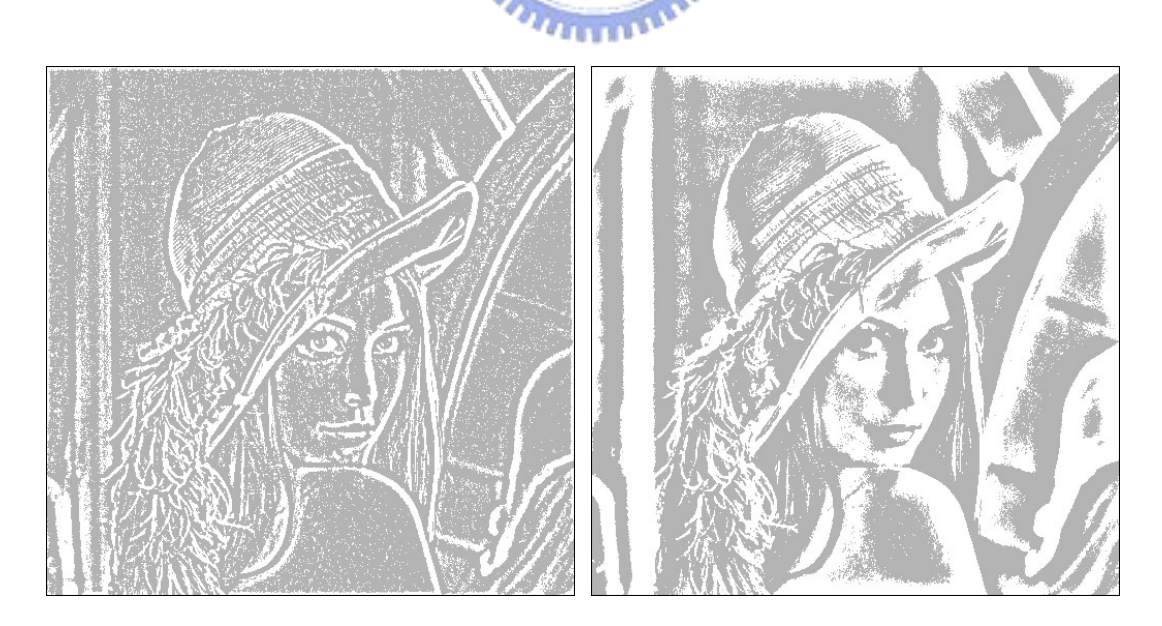

圖 3-2-3:相對亮度較大圖 1 圖 3-2-4:相對亮度較大圖 2

圖 3-2-3 和圖 3-2-4 相對亮度較大圖,將原圖從左上至右下每一像素進行掃描, 並設定一個大小為 n\*n 的 mask。當掃描到某一像素時,以該像素為 mask 中心,將 mask 中每一像素的亮度與被掃瞄的像素比較, 倘若被掃瞄的像素亮度大於 mask 中像素的 數量大於某 threshold 則表示該像素亮度相對於周圍爲較亮的,則輸出値爲 1,反之 若不大於該 threshold 則輸出値為 0,最後該輸出圖即為圖 3-2-3 和圖 3-2-4。其中 圖 3-2-3 和圖 3-2-4 的差別在於 mask 的大小,圖 3-2-3 的 mask 較小, 取出來的圖較 類似邊緣輪廓圖;圖 3-2-4 的 mask 較大,取出來的圖較類似大型區塊圖。

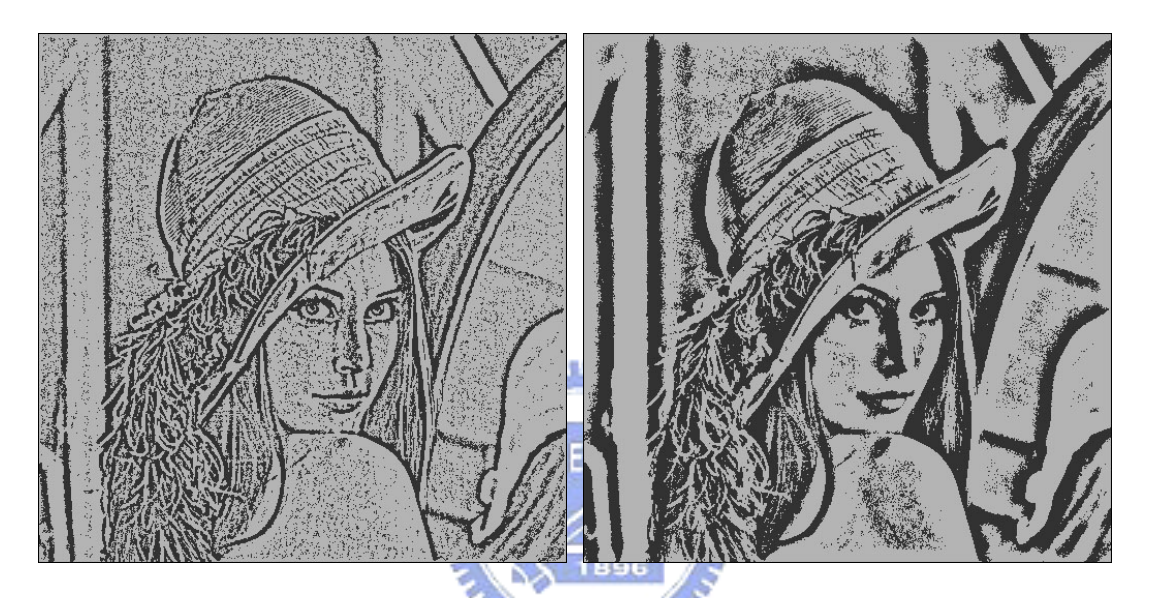

圖 3-2-5:相對暗度較大圖 1 4 個 3-2-6:相對暗度較大圖 2

圖 3-2-5 和圖 3-2-6 相對暗度較大圖,將原圖從左上至右下每一像素進行掃描, 並設定一個大小為 n\*n 的 mask。當掃描到某一像素時,以該像素為 mask 中心,將 mask 中每一像素的亮度與被掃瞄的像素比較, 倘若被掃瞄的像素亮度小於 mask 中像素的 數量大於某 threshold 則表示該像素亮度相對於周圍為較暗的,則輸出值為 1,反之 若不小於該 threshold 則輸出値為 0,最後該輸出圖即為圖 3-2-5 和圖 3-2-6。其中 圖 3-2-5 和圖 3-2-6 的差別在於 mask 的大小,圖 3-2-5 的 mask 較小, 取出來的圖較 類似邊緣輪廓圖;圖 3-2-6 的 mask 較大,取出來的圖較類似大型區塊圖。

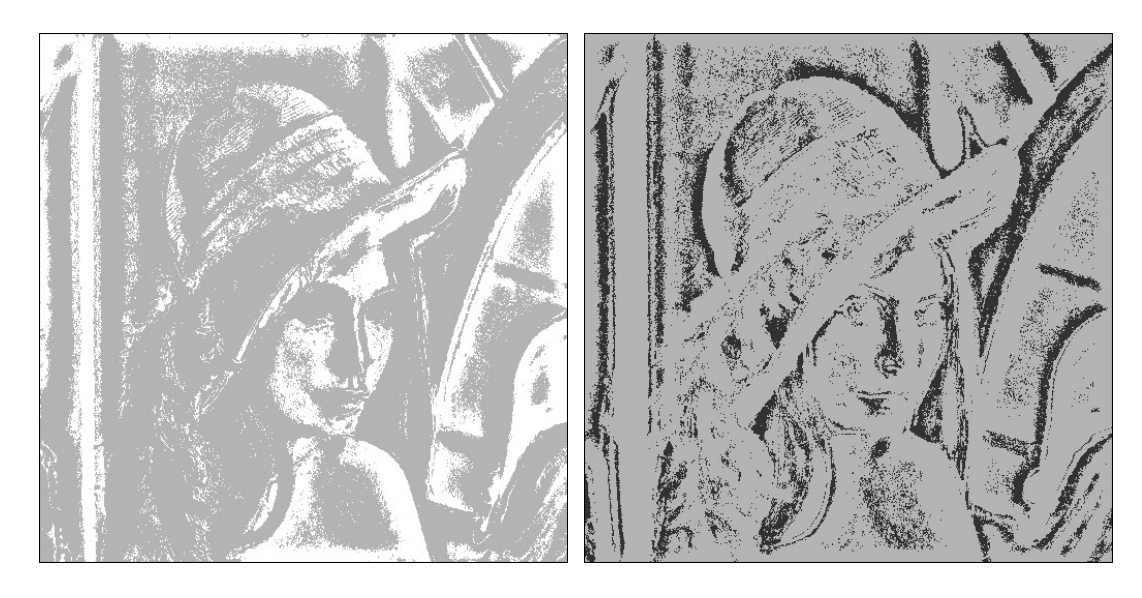

圖 3-2-7: bflat 中間圖 8-2-8: dflat 中間圖

圖 3-2-7 是由圖 3-2-2、圖 3-2-3、圖 3-2-4 產生而出。先以圖 3-2-2 為遮罩, 除去圖 3-2-3 之中相對應之像素;再以該結果為遮罩,除去圖 3-2-4 中相對應之像素, 即得圖 3-2-7 之 bflat 中間圖。

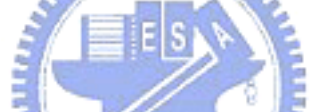

圖 3-2-8 是由圖 3-2-2、圖 3-2-5、圖 3-2-6 產生而出。先以圖 3-2-2 為遮罩, 除去圖 3-2-5 之中相對應之像素;再以該結果為遮罩,除去圖 3-2-6 中相對應之像素, 即得圖 3-2-8 之 dflat 中間圖。

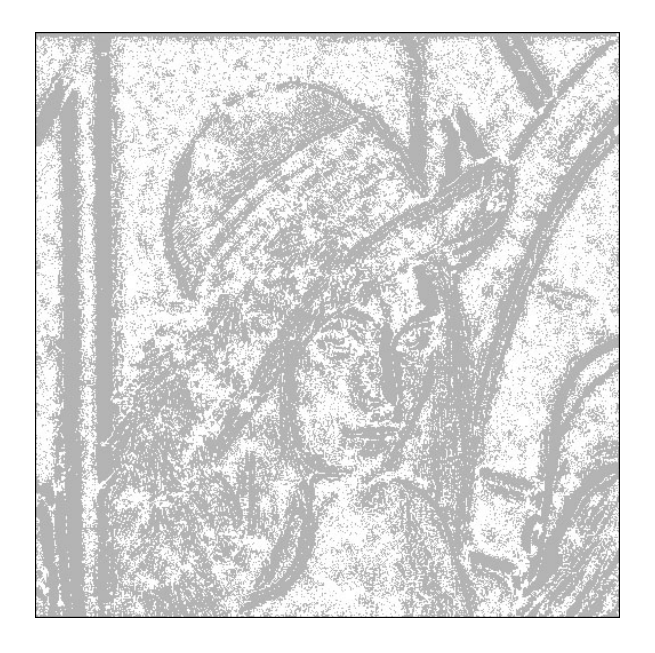

圖 3-2-9:向量散亂圖

圖 3-2-9 為向量散亂圖, 乃由原圖之梯度向量分布(gradient)圖導出。作法乃將 向量圖從左上至右下每一像素進行掃描,並設定一個大小為 n\*n 的 mask。當掃描到某 一像素時,以該像素為 mask 中心,尋找 mask 中角度差値介於 50°到 135°的像素數量 k, 倘若 k/(n\*n)大於某 threshold 則表示該像素周圍的向量散亂度爲較高的,則輸出 值為 1,反之若不大於該 threshold 則輸出值為 0,最後該輸出圖即為圖 3-2-9。

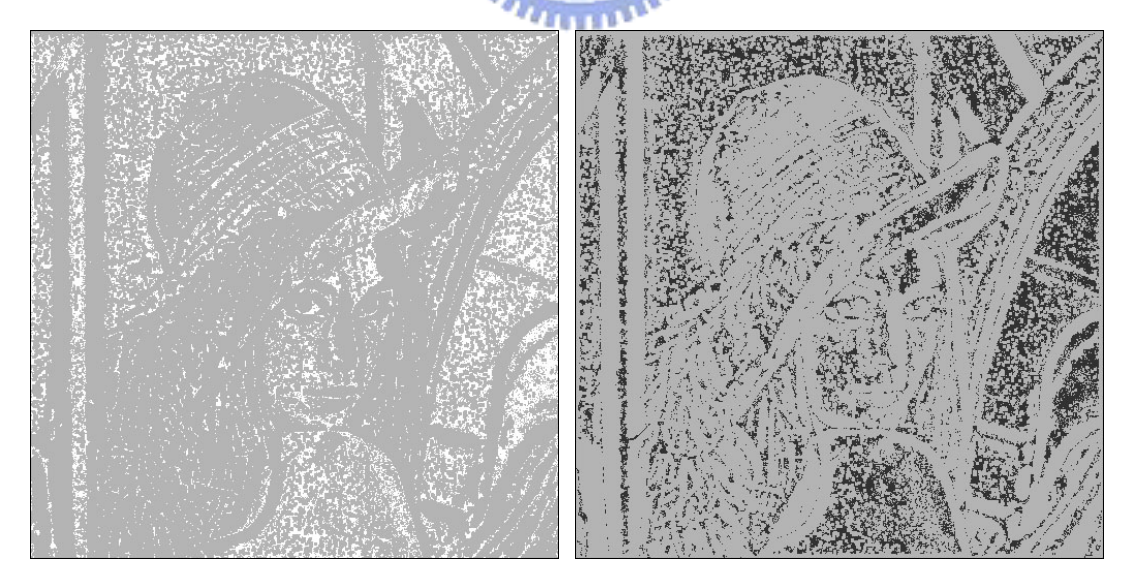

圖 3-2-10:向量散亂相對較亮圖 圖 3-2-11:向量散亂相對較暗圖

圖 3-2-10 和圖 3-2-11 為向量散亂相對較亮圖和向量散亂相對較暗圖,是將圖 3-2-9 分離而成。將圖 3-2-9 從左上至右下每一像素進行掃描,並設定一個大小為 n\*n 的 mask。當掃描到某一像素時,若該像素值為 0 則輸出 0,若該像素值為 1 則考量在 原圖相對位置之像素,以原圖相對位置的像素為 mask 中心,將 mask 中每一像素的亮 度與原圖相對位置的像素比較,倘若原圖相對位置的像素亮度大於 mask 中像素的數 量大於某 threshold 則表示該像素亮度相對於周圍為較亮的,則輸出值為 1,反之若 不大於該threshold則輸出值為0,最後該輸出圖即為圖3-2-10。同樣方式,將圖3-2-9 從左上至右下每一像素進行掃描,並設定一個大小為 n\*n 的 mask。當掃描到某一像素 時,若該像素值為 0 則輸出 0,若該像素值為 1 則考量在原圖相對位置之像素,以原 圖相對位置的像素為 mask 中心,將 mask 中每一像素的亮度與原圖相對位置的像素比 較,倘若原圖相對位置的像素亮度小於 mask 中像素的數量大於某 threshold 則表示 該像素亮度相對於周圍為較暗的,則輸出值為 1,反之若不小於該 threshold 則輸出 值為 0,最後該輸出圖即為圖 3-2-11。

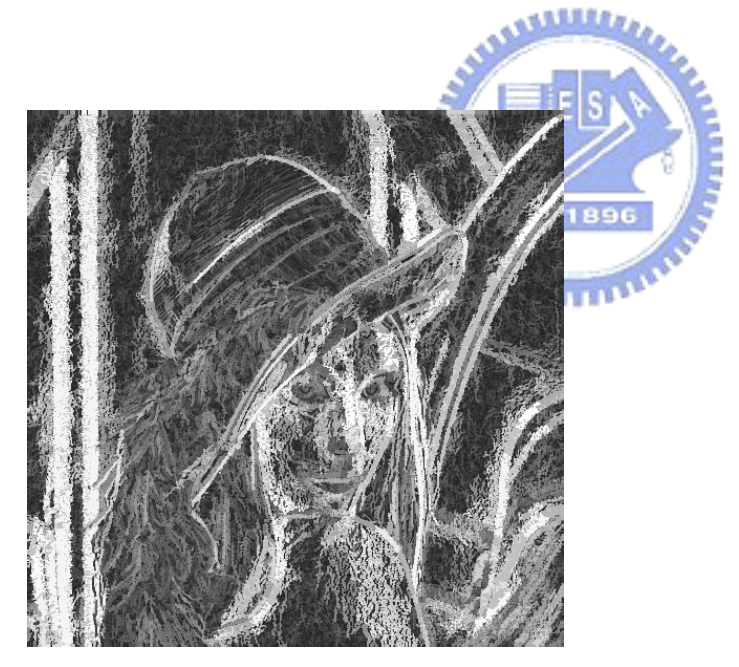

圖 3-2-12:向量區塊面積圖

圖 3-2-12 為向量區塊面積圖,是由原圖的向量圖處理而成。先將向量圖中每一 像素的向量角度分成八區塊,分別是 337.5°-22.5°、22.5°-67.5°、67.5°-112.5°、  $112.5^\circ$ -157.5°  $\cdot 157.5^\circ$ -205.5°  $\cdot 202.5^\circ$ -247.5°  $\cdot 247.5^\circ$ -292.5°  $\cdot 292.5^\circ$ -337.5°, 依照判斷落在的區塊輸出結果 0~7。再將此輸出圖從左上至右下每一像素進行掃描, 視相鄰日內容相同為同一區塊,計算出全部區塊的面積,將區塊面積大小依照線性比 例輸出結果,面積越大輸出有機進入輸出亮度越小,此結果圖即為圖 3-2-12。

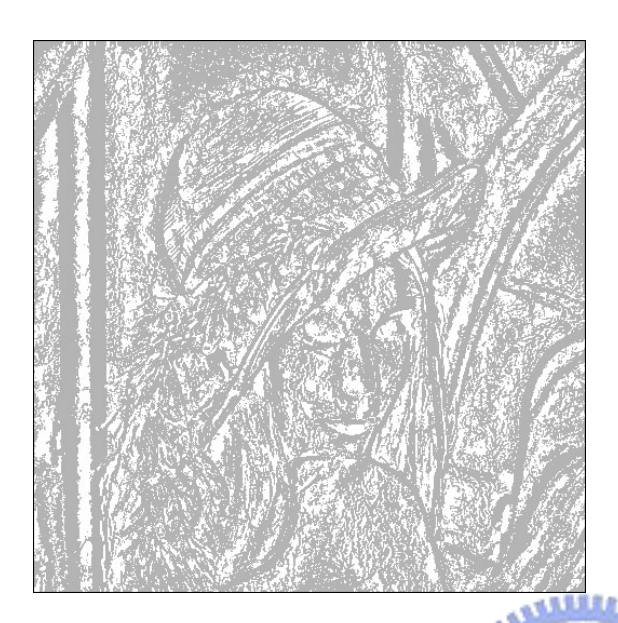

圖 3-2-13:小區塊面積圖

圖 3-2-13 為小區塊面積圖,是由圖 3-2-12 向量區塊面積圖處理而成。作法乃由 左上至右下每一像素進行掃描,並設定一個大小為 n\*n 的 mask。當掃描到某一像素 時,以該像素為 mask 中心,將 mask 中每一像素的亮度與被掃描的像素比較。若被掃 描像素的亮度小於 mask 中像素的數量大於某 threshold,則表示該像素相對於週圍為 較暗,則輸出為 1,否則為 0。最後輸出結果即為小區塊面積圖。

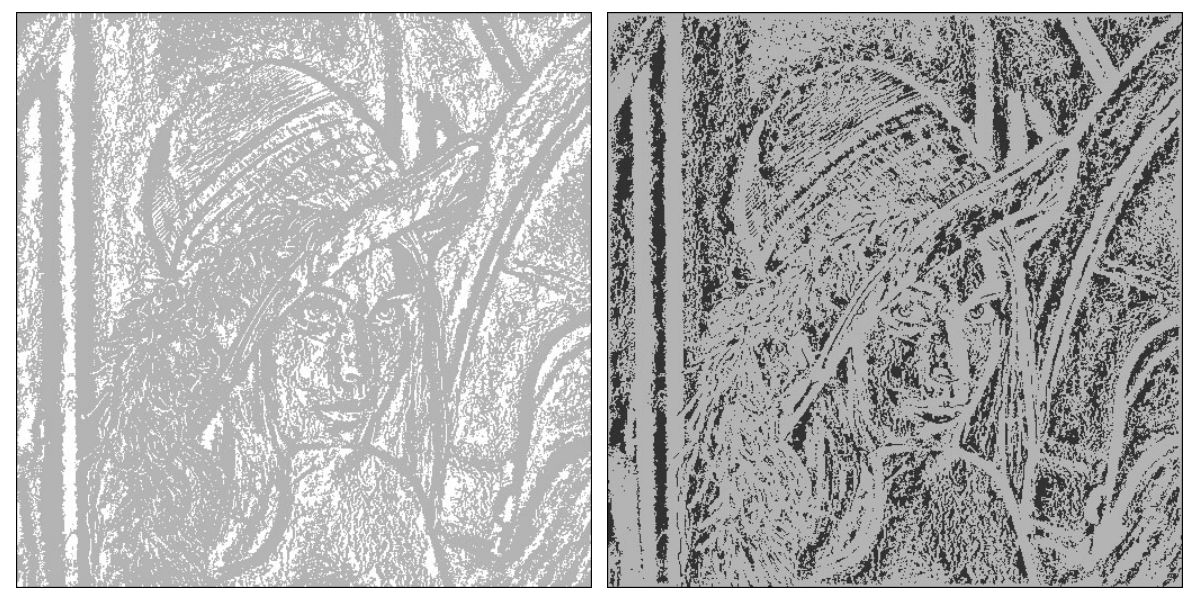

圖 3-2-14:小區塊面積相對較亮圖 圖 3-2-15:小區塊面積相對較暗圖

圖 3-2-14 和圖 3-2-15 為小區塊面積相對較亮圖和小區塊面積相對較暗圖,是將 圖 3-2-13 分離而成。將圖 3-2-13 從左上至右下每一像素進行掃描,並設定一個大小 為 n\*n 的 mask。當掃描到某一像素時,若該像素值為 0 則輸出 0,若該像素值為 1 則 考量在原圖相對位置之像素,以原圖相對位置的像素為 mask 中心, 將 mask 中每一像 素的亮度與原圖相對位置的像素比較,倘若原圖相對位置的像素亮度大於 mask 中像 素的數量大於某 threshold 則表示該像素亮度相對於周圍爲較亮的,則輸出值爲 1, 反之若不大於該 threshold 則輸出値爲 0,最後該輸出圖即爲圖 3-2-14。同樣方式, 將圖 3-2-13 從左上至右下每一像素進行掃描,並設定一個大小為 n\*n 的 mask。當掃 描到某一像素時,若該像素值為 0 則輸出 0,若該像素值為 1 則考量在原圖相對位置 之像素,以原圖相對位置的像素為 mask 中心,將 mask 中每一像素的亮度與原圖相對 位置的像素比較,倘若原圖相對位置的像素亮度小於 mask 中像素的數量大於某 threshold 則表示該像素亮度相對於周圍為較暗的,則輸出值為 1,反之若不小於該 threshold 則輸出値為 0,最後該輸出圖即為圖 3-2-15。

15

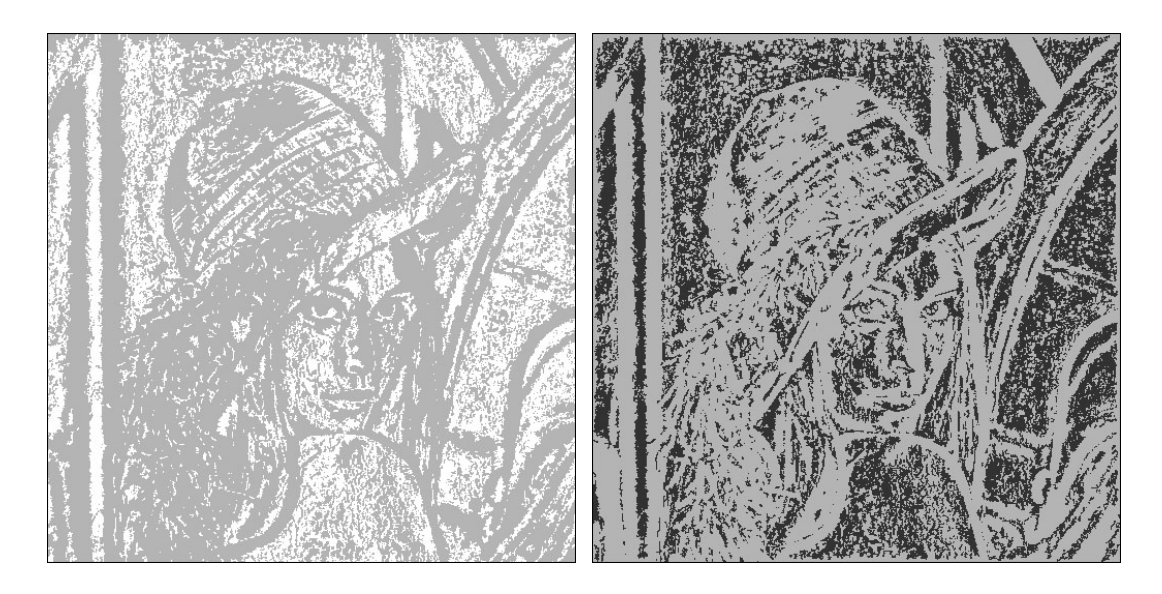

圖 3-2-16:intorgbmap 中間圖 圖 3-2-17:intorgdmap 中間圖

圖 3-2-16 和圖 3-2-17 是分別由圖 3-2-10、圖 3-2-14 和圖 3-2-11、圖 3-2-15 採用 fuse 演算法組合而成,以下將有 fuse 演算法說明。

ستلللت

Fuse 演算法是將兩張圖在特殊情況下組合時,用以決定組合結果的情況。假定圖 A 有 A 區塊,圖 B 有 B 區塊,其中 A 區塊和 B 區塊中每一點存的內容皆為 A 區塊面積 和 B 區塊面積。在組合時先將兩張圖重疊, 此時 A 區塊和 B 區塊將有三種情況: 1.有 重疊。2.無重疊且 A 區塊某點 X 和 B 區塊某點 Y 相鄰。3.無重疊且 A 區塊無任何點和 B 區塊相鄰。狀況 1 和狀況 2 時,將此重疊圖 A 區塊和 B 區塊的每一點內容存成 A∪B 並計算其新面積,狀況 3 則無任何動作。然後開始將重疊圖從左上至右下每一像素進 行掃描,數值為 0 則輸出 0,數值大於 0 則將此數值和圖 A 以及圖 B 相對應的點比較, 若此數值大於二相對應點則輸出 1,若等於其中一對應點數值則輸出 0,最後輸出的 結果即為組合狀況。

以圖 3-2-18 為例:將左上有三個點的圖和右上有三個點的圖進行組合,將兩張 圖重疊之後即為左下的圖。可以發現重疊的圖裡面上面的點和點有重疊,中間的雖無 重疊但點和點相鄰,所以上面和中間的點和點會存成兩者交集的面積。下面的點和點 則無重疊亦無相鄰,面積保持不動,其餘背景存的數值皆為 0。再經過左上至右下每

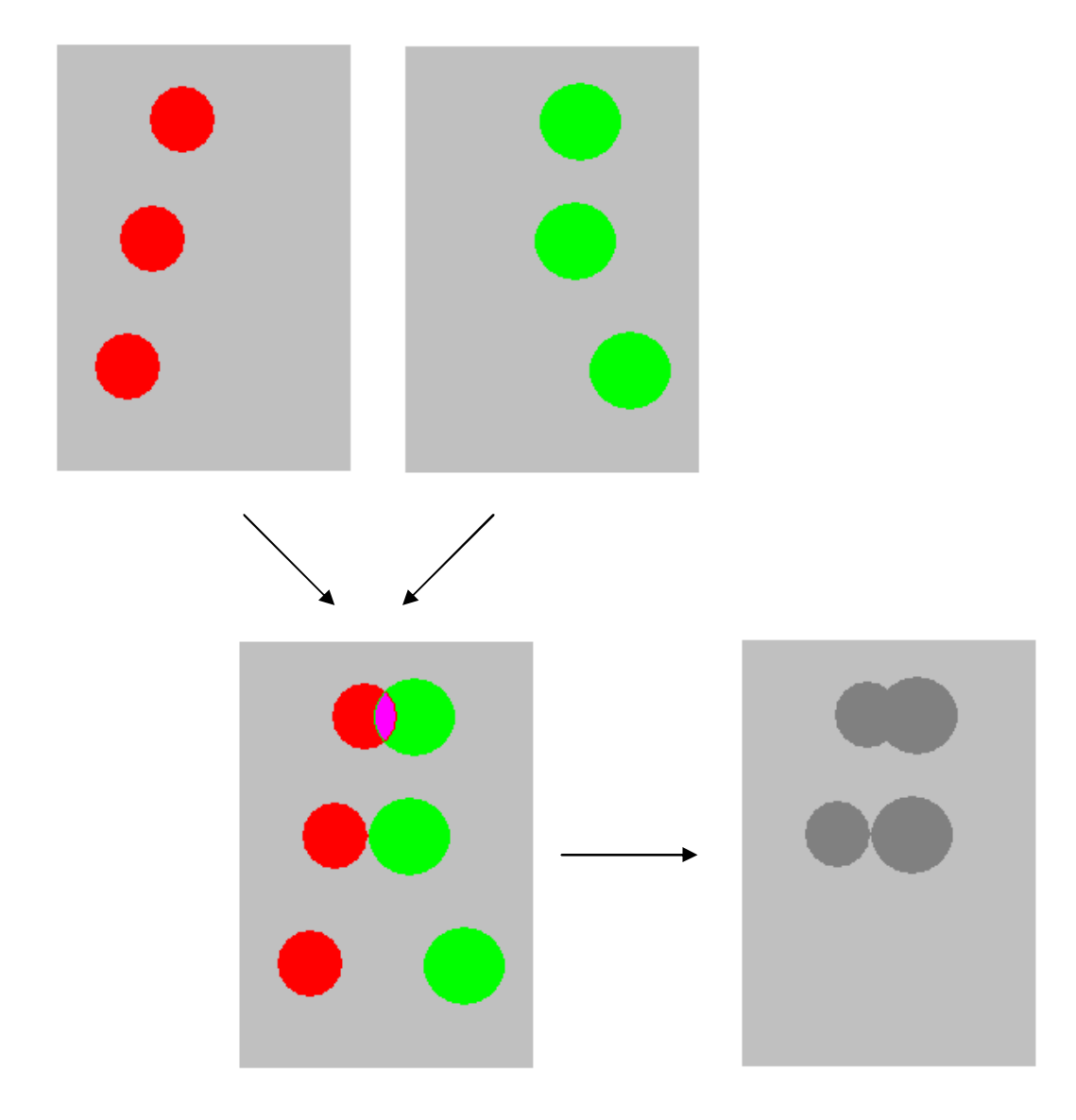

一像素進行掃描比對結果輸出圖就會出現在右下的圖中

圖 3-2-18:fuse 演算法說明,將左上和右上二圖進行組合,輸出結果為右下圖。

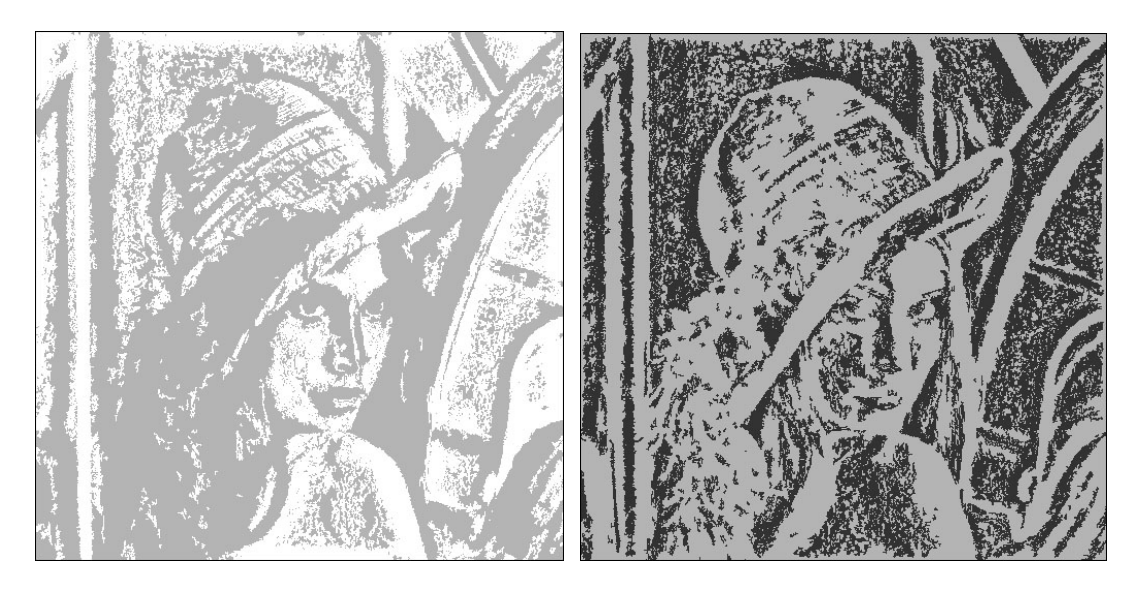

圖 3-2-19:bflatt 初步結果圖 圖 3-2-20:dflatt 初步結果圖

圖 3-2-19 和圖 3-2-20 是分別由圖 3-2-7、圖 3-2-16 和圖 3-2-8、圖 3-2-17 採 用 fuse 演算法組合而成。此二圖為這一連串的處理所得到的初步結果圖,接著再進 行兩項處理即可決定出大型區塊。

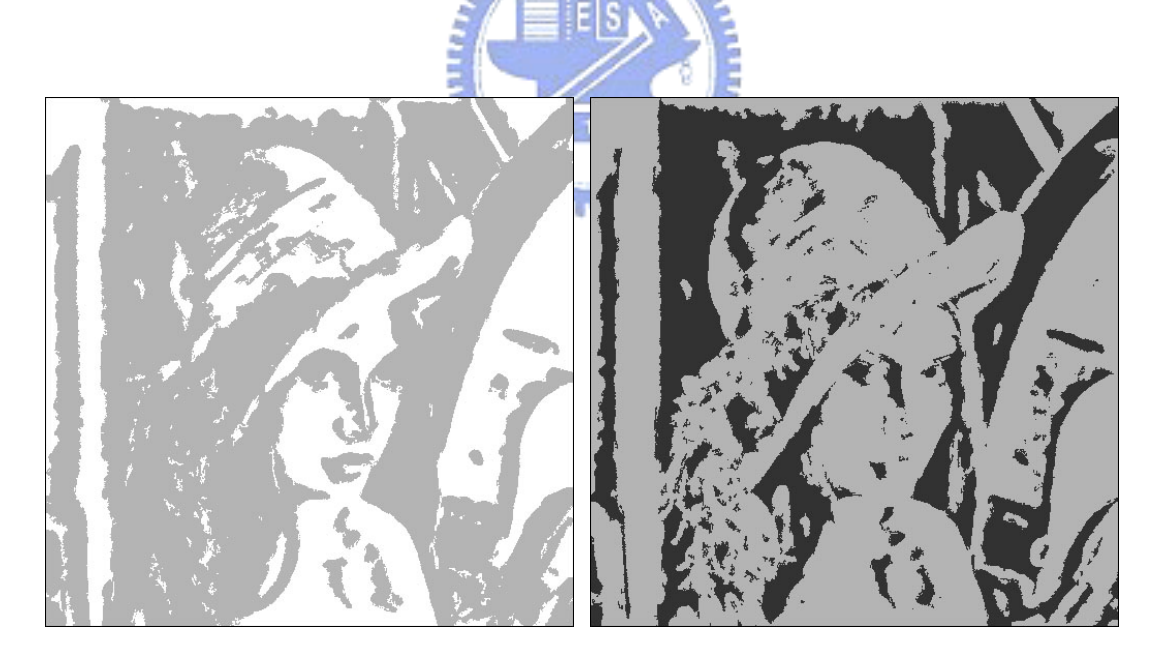

圖 3-2-21:bflatt 補點結果圖 圖 3-2-22:dflatt 補點結果圖

 圖 3-2-21 和圖 3-2-22 是分別由圖 3-2-19 和圖 3-2-20 進行補點的處理結 果。將圖 3-2-19 和圖 3-2-20 分別從左上至右下每一像素進行掃描,並設定一個大小 為 n\*n 的 mask。當掃描到某一像素時,以該像素為 mask 中心,找出 mask 中數值相同 的最大數量,倘若該數量大於 threshold 則表示該像素周圍為大區塊,將該像素設定

為該大區塊的值,如此可以將原本大區塊中零星的小點都補成同一大區塊,其結果即 為圖 3-2-21 和圖 3-2-22。

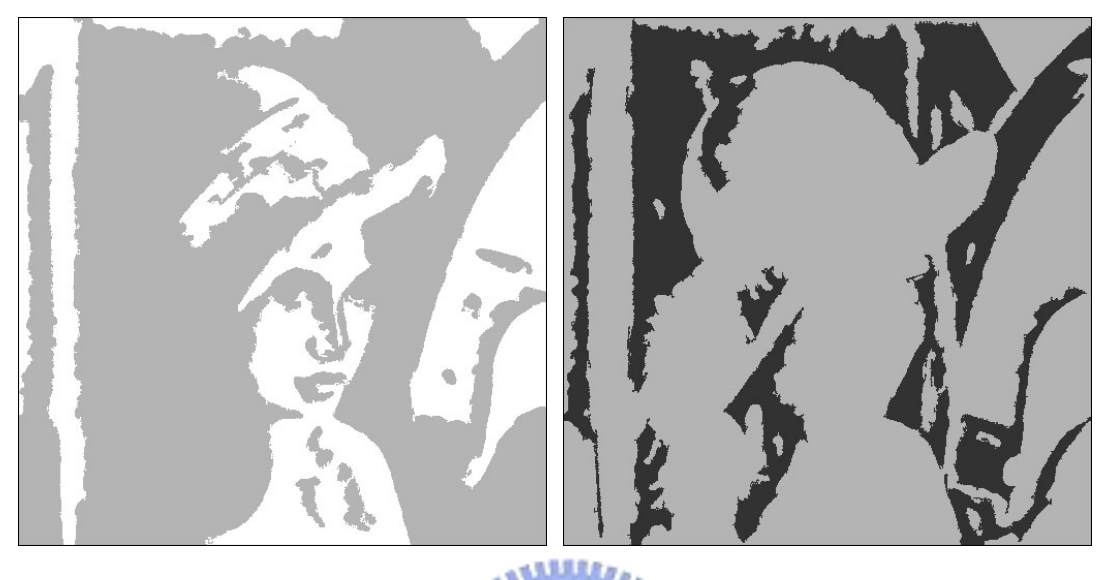

圖 3-2-23:大區塊相對較亮結果圖 圖 3-2-24:大區塊相對較暗結果圖 圖 3-2-23和圖3-2-24是分別由圖3-2-21和圖3-2-22處理而成。將圖3-2-21 和圖 3-2-22 分別把大區塊面積在小於 threshold 以下皆設成 0,輸出結果即為圖 3-2-23 和圖 3-2-24,此二圖是決定大型區塊的最後結果圖。

#### 3.3 長筆觸效果之產生

 在前一節中我們已將一張影像圖透過一連串的過程產生該影像的大區塊亮圖和 大區塊暗圖,接著在此節將介紹如何將大區塊的長筆觸效果用程式畫出來。大型區塊 在繪畫中多為背景或較不重要的部份,依照一般人作畫習慣多是用同一方向的長筆觸 來處理,所以我們要先決定每一個大區塊的筆觸方向。3.1 節提過文獻[6]的方法雖然 可以讓同一區塊的筆觸方向相同,但是因為筆觸方向為系統預設好的,所以有可能發 生畫出來的筆觸方向並不適合該張影像而破壞了整體的感覺,並且筆觸方向只有固定 三個方向仍然過於單調,與常人作書習慣不同,如:圖 3-3-1 所示。

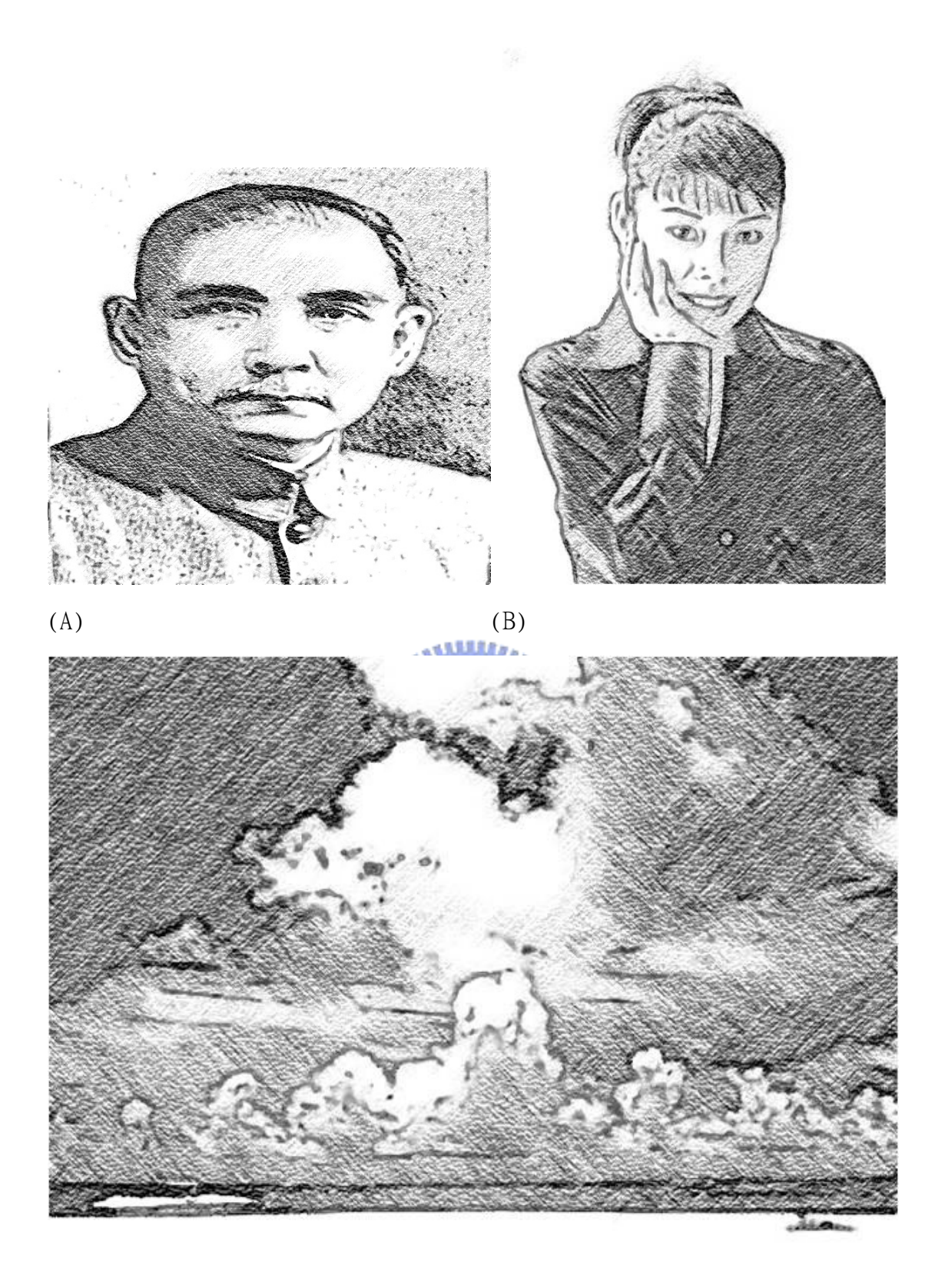

 $(C)$ 

圖 3-3-1:(A)(B)(C)為文獻[6]中的結果,可以觀察到三張圖的筆觸方向皆爲固定的 45°和135°

在此我們偍供一個能夠讓大區塊有同一筆觸方向,且不預先固定大區塊的筆觸方 向,而處理的效果和常人作畫習慣類似的作法。在一個大區塊中,將每一個像素的水 平亮暗差(該像素右邊像素亮度減去該像素左邊像素亮度)和垂直亮暗差(該像素下面 像素亮度減去該像素上面像素亮度)計算出來,然後將所有像素的平均水平亮暗差和 平均垂直亮暗差計算出來,以此平均值當做整個區塊的方向。此方法相當簡單且效果 經實驗比較效果相當良好,可由圖 3-3-2 來和圖 3-3-1 的方向比較。

 由前一節最後得到的「大區塊亮圖」和「大區塊暗圖」可以再透過上述方法產生 出「大區塊亮圖筆觸方向」和「大區塊暗圖筆觸方向」兩個中間檔,再將此兩中間檔 的大區塊方向覆蓋由文獻[7]所產生的筆觸方向圖。如此整張圖片的筆觸方向已達到 3.1 節所說,大區塊方向由本論文程式產生、非大區塊方向由文獻[7]產生的組合筆觸 方向。

896

 在進行產生筆觸效果時,以第二章所提的用 LIC 和 DDA 兩種方法處理方向性模 糊。為了讓大區塊能產生長筆觸的效果,在處理 LIC 的直線或 DDA 的曲線長度需要依 照區塊大小來進行相對比例計算長度。當處理的像素非落在大區塊時,其 LIC 直線或 DDA 曲線的方法同文獻[7]為一固定長度,而當處理的像素落在大區塊時,其 LIC 直線 或 DDA 曲線處理的長度為該大區塊面積開根號再除以某一比例,這樣混合使用的結果 使得大區塊用長筆觸作畫,非大區塊則用短筆觸作畫。

 同樣可由前一節得到的「大區塊亮圖」和「大區塊暗圖」計算出「大區塊亮圖區 塊面積」和「大區塊暗圖區塊面積」兩個中間檔,再配合筆觸方向圖和筆觸型態雜訊 圖進行 LIC 或 DDA 方向性模糊處理。

21

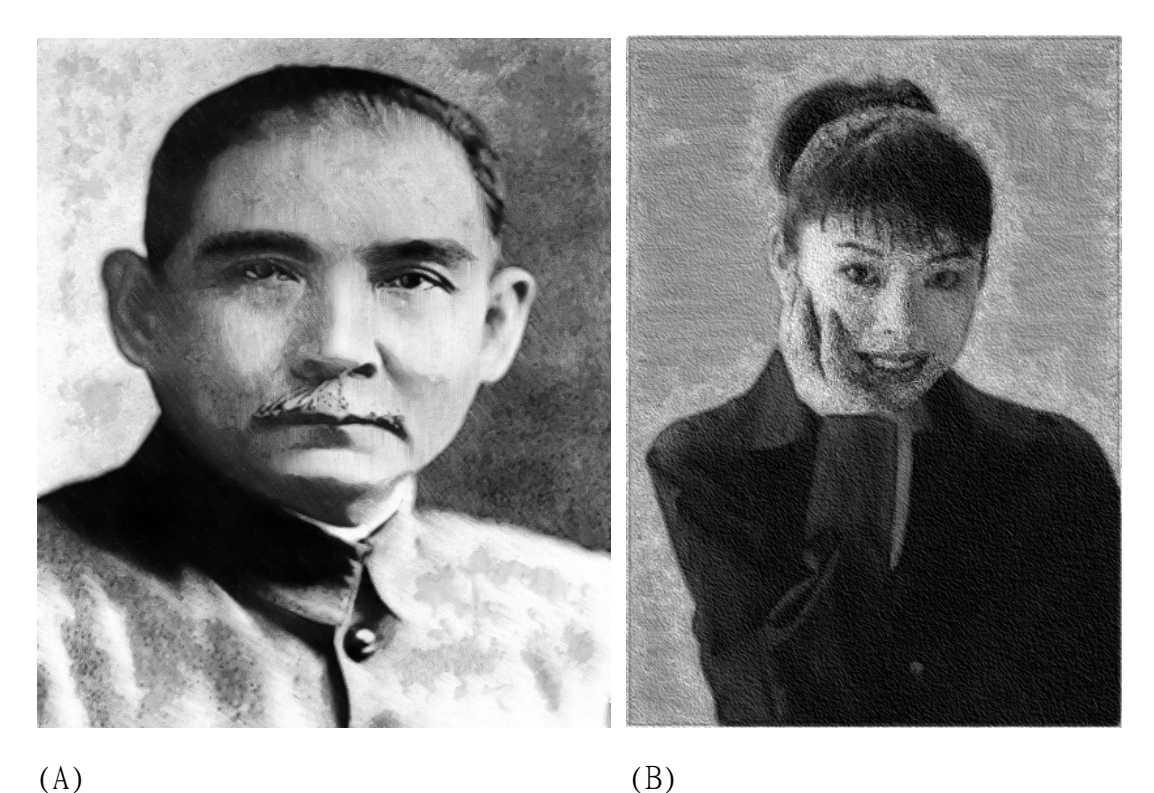

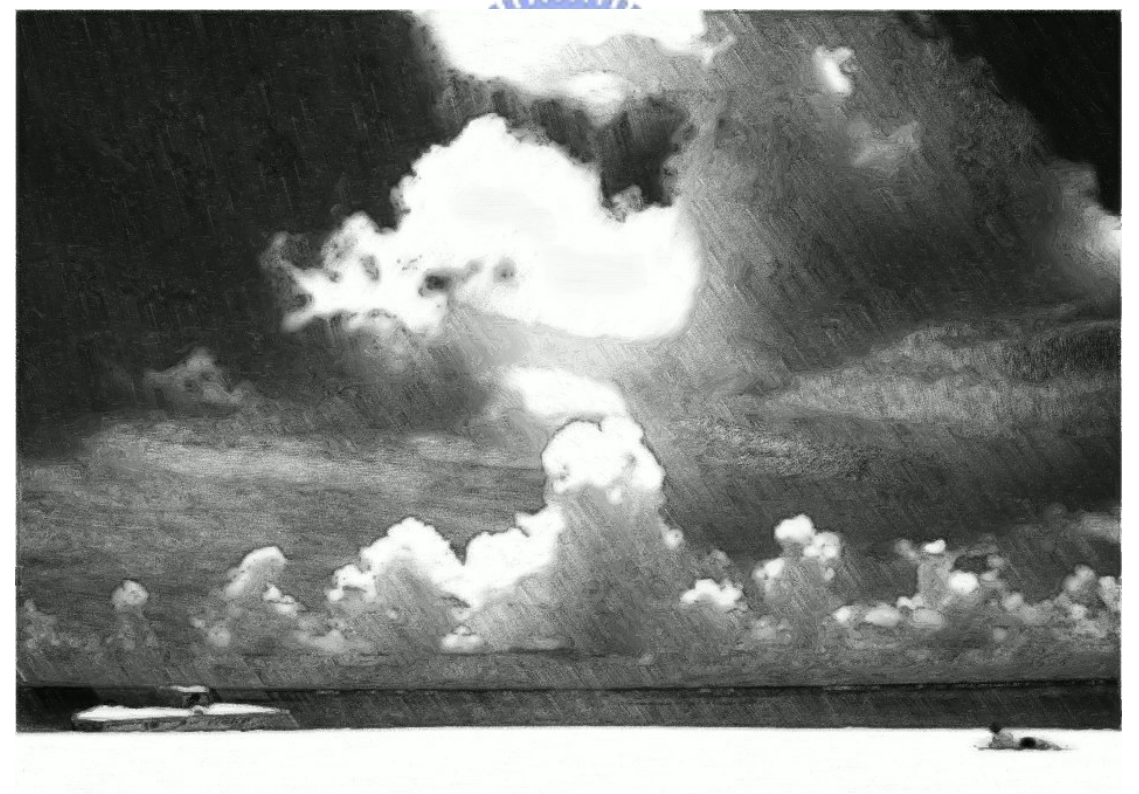

(C)

圖 3-3-2:本論文處理的結果,依照不同圖片特性,大區塊的筆觸方向與筆觸長度亦 不同。

#### 3.4淡化背景效果

 在人物素描當中,人物是整幅畫的主體,常人在作畫時為了突顯主體多會讓背景 較淡,此節我們說明將背景淡化的處理方式。

淡化背景的方法相當容易,只需要將背景的亮度調亮,就能達到淡化的結果。我 們將影像的大區塊部份依照面積大小進行排序,假定共有 X 個大區塊,設定一個亮度 倍數 Y,將處理好的影像進行亮度的調整。所有非大區塊的像素亮度維持不變,而是 大區塊中的像素就依照該像素所在的大區塊在排序中的位置線性比例來調亮,例如排 序第 Z 的區塊亮度將乘以 1+(Z\*(Y/X)),調整後結果如圖 3-4-1。

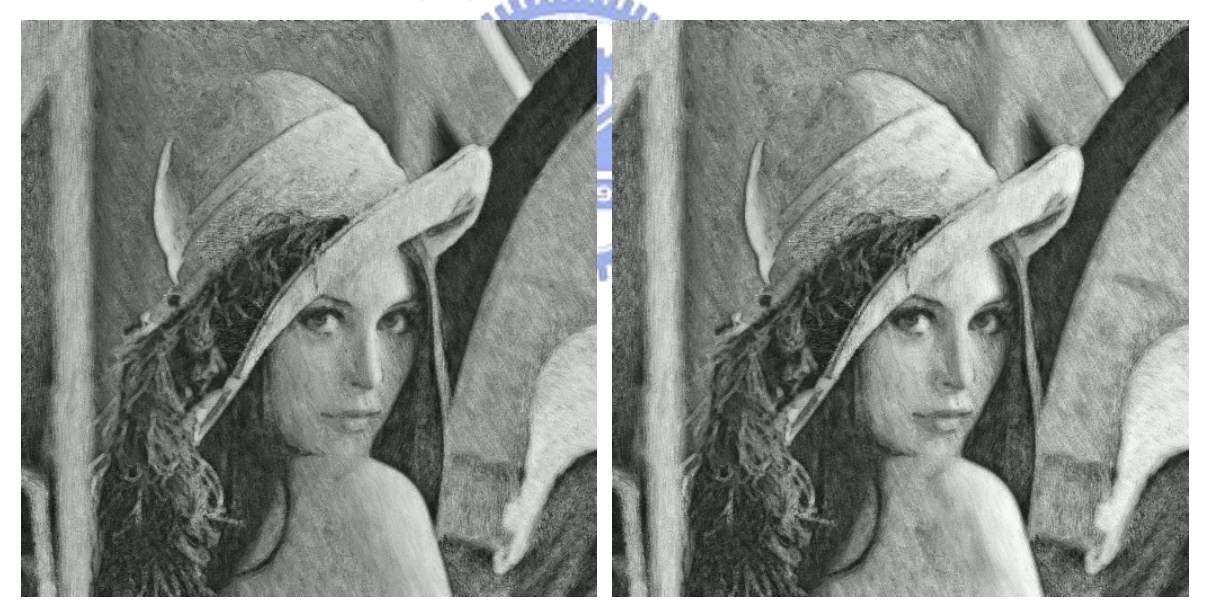

 $(A)$  (B)

圖 3-4-1:(A)為原本處理結果。 (B)為淡化背景效果後結果。

#### 3.5整體效果

 經由前三節的處理,大區塊的筆觸以及淡化背景效果使得我們處理的圖片有不錯 的效果,整合了這些處理最後再加上紙質的效果,可以使得產生的圖片更有素描藝術 的美感,圖 3-5-1 為增加紙質前後的比較。

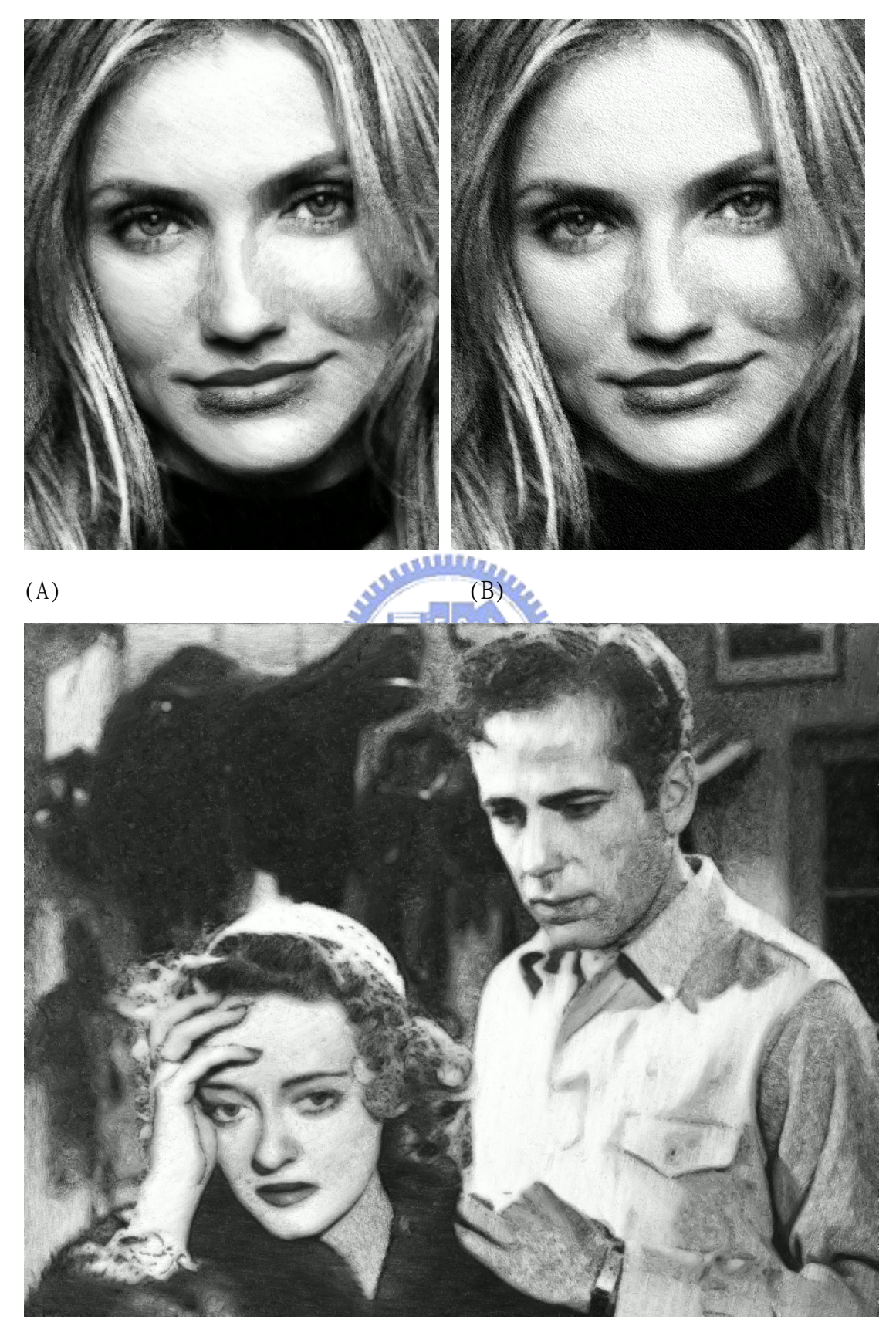

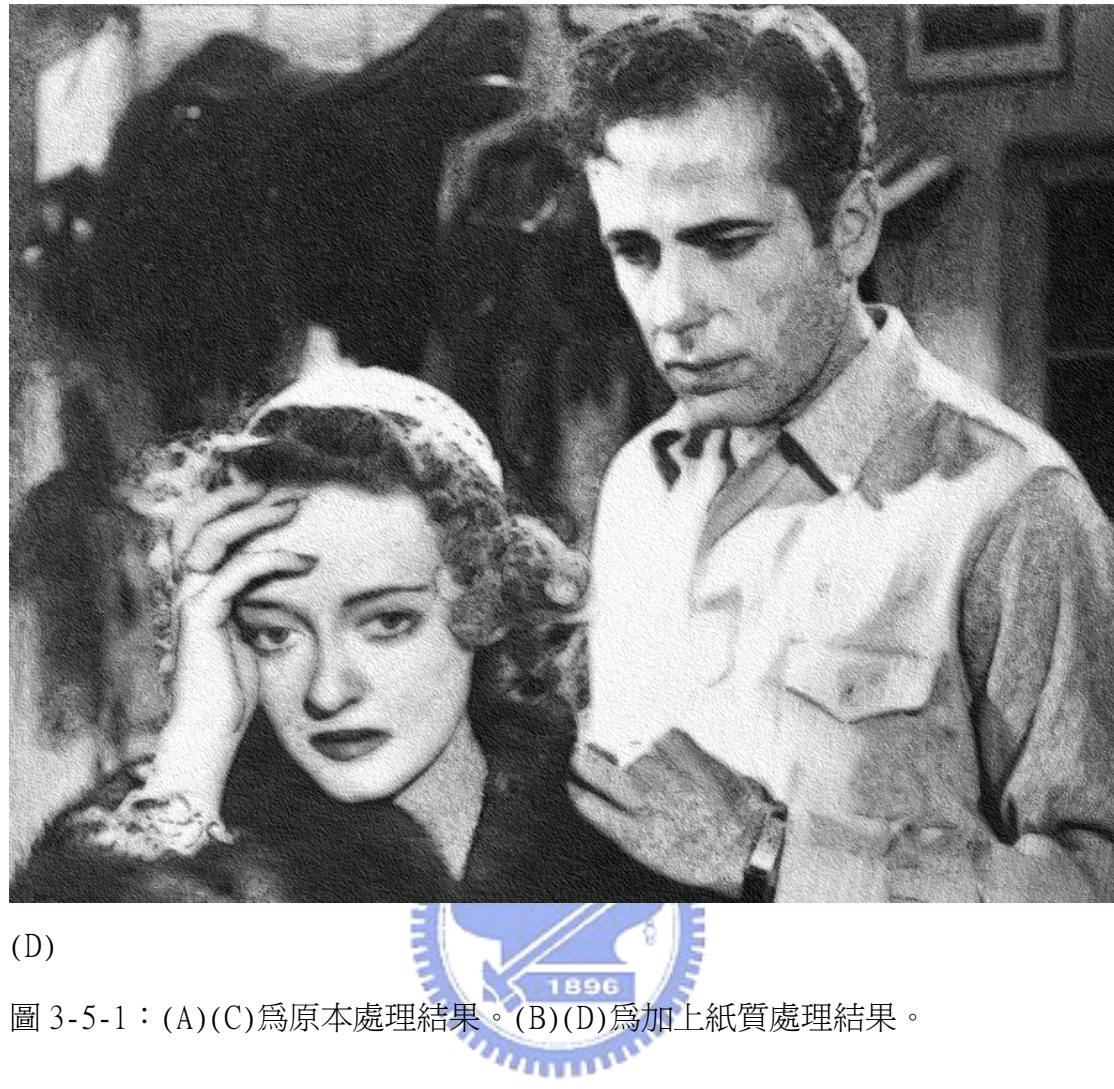

### 第四章 實驗結果

前一章說明了本論文系統的觀念,我們在本章則將論文系統實作出來的結果與文 獻[7]的結果來進行比較。

圖 4-1 到圖 4-8 為本論文系統的實驗結果,每張圖分別包括六個部份: 1.原圖。 2. 最後結果圖。3. 用本論文的系統進行 DDA 長筆觸方向性模糊。4. 用文獻[7]的系 統進行 DDA 方向性模糊。5. 用本論文的系統進行 LIC 長筆觸方向性模糊。6. 用文獻 [7]的系統進行 LIC 方向性模糊。

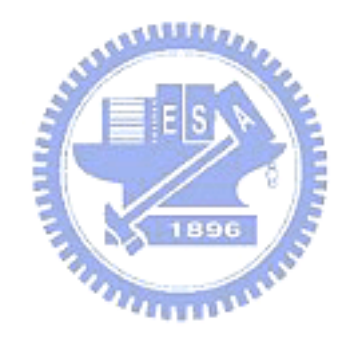

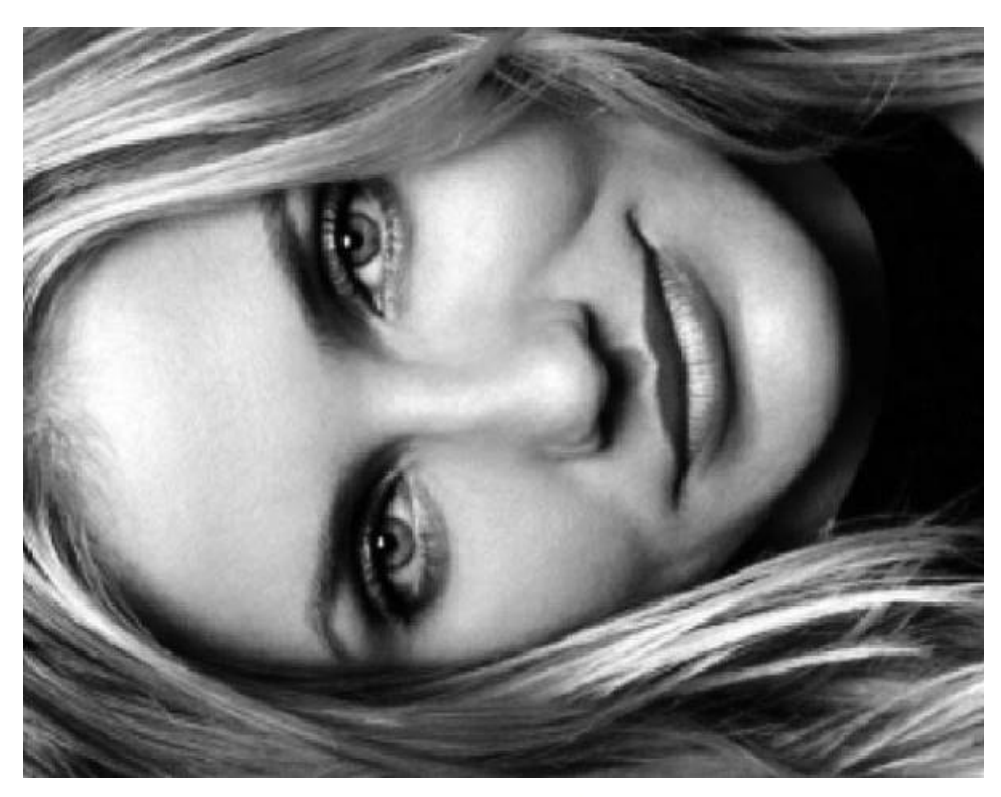

圖 4-1:(A)原圖

**ANNALL** 

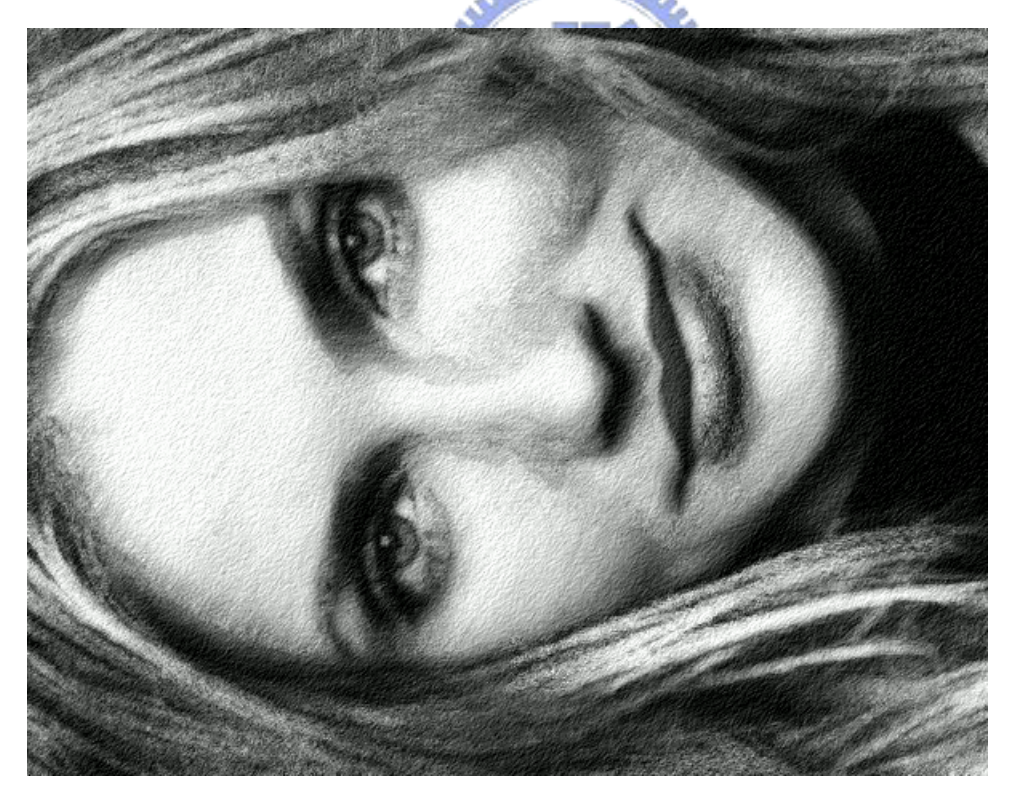

(B) 最後結果圖

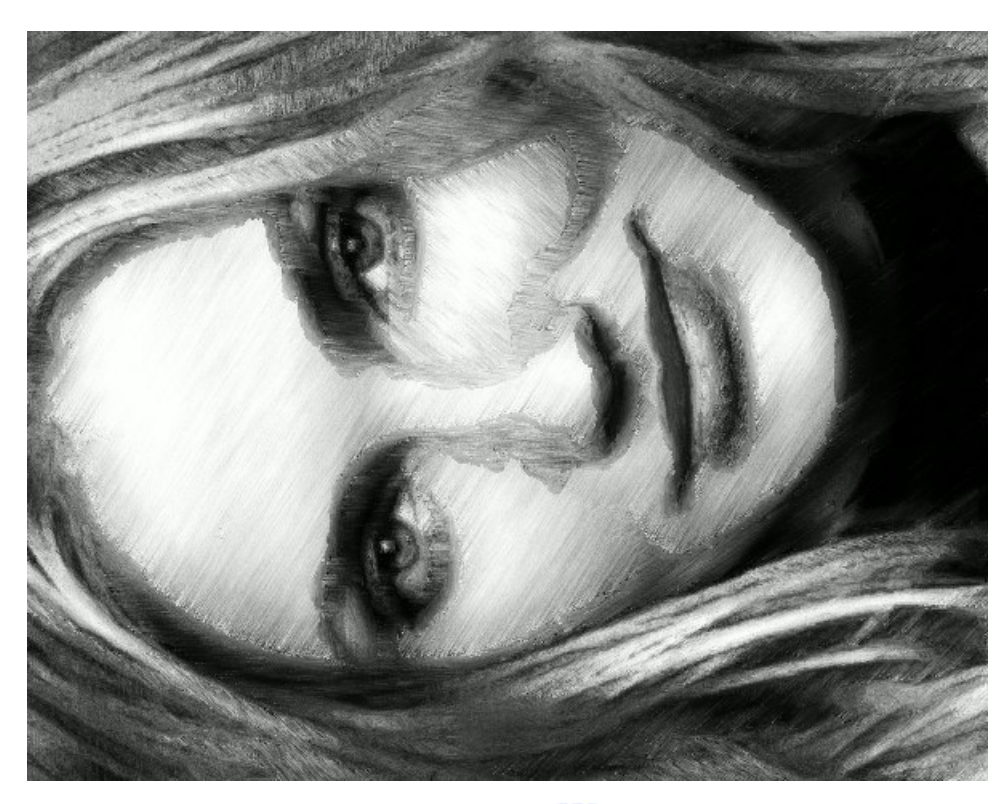

(C)用本論文的系統進行 DDA 長筆觸方向性模糊

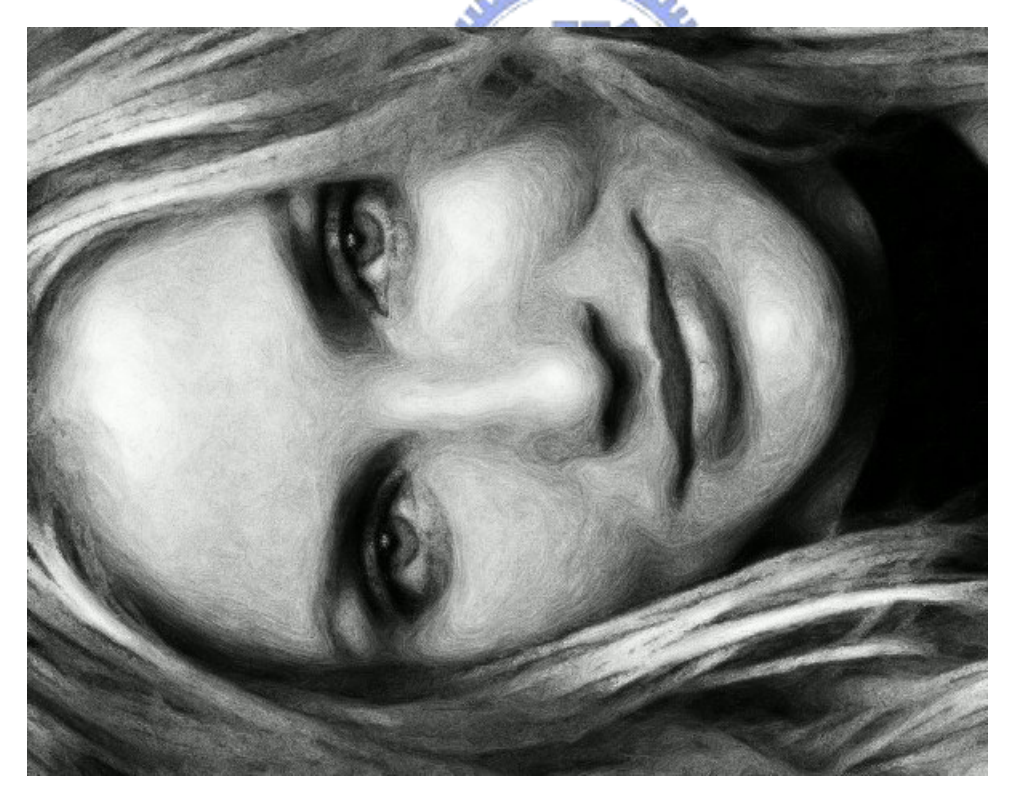

(D)用文獻[7]的系統進行 DDA 方向性模糊

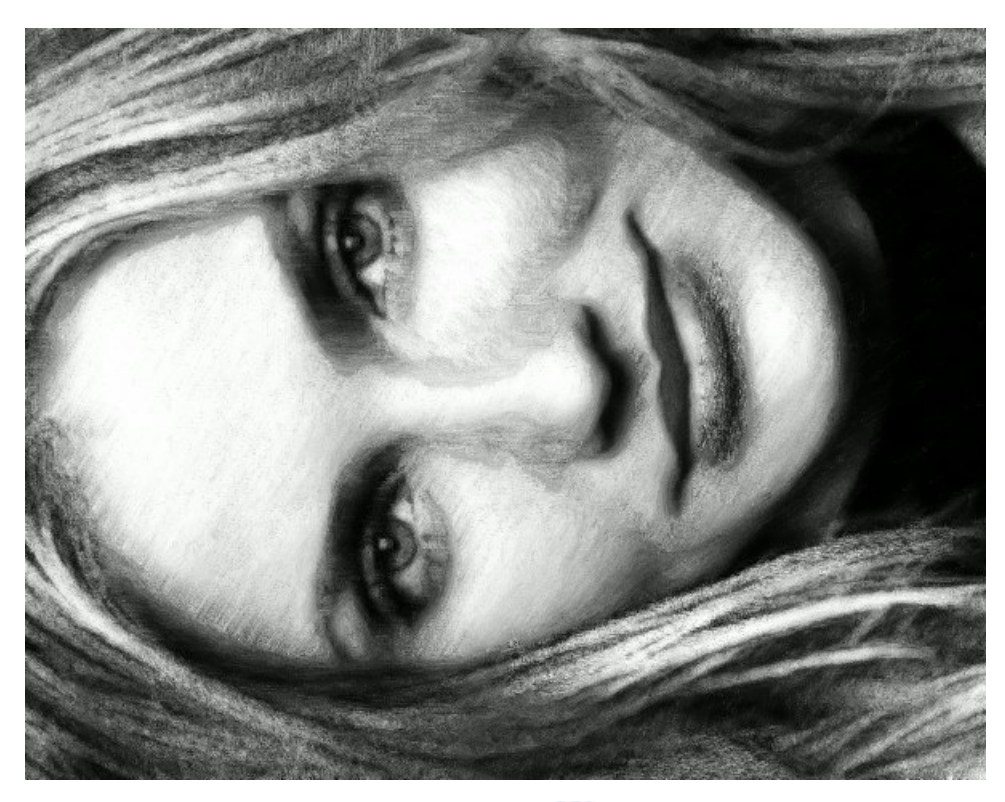

(E)用本論文的系統進行 LIC 長筆觸方向性模糊

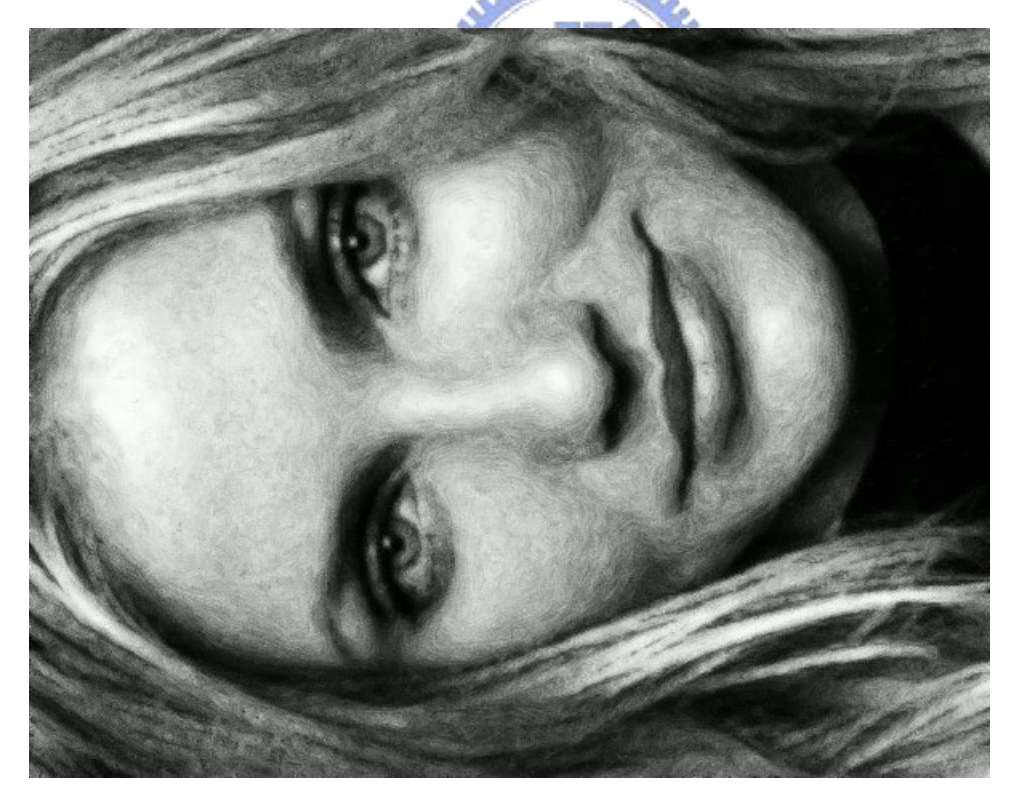

(F)用文獻[7]的系統進行 LIC 方向性模糊

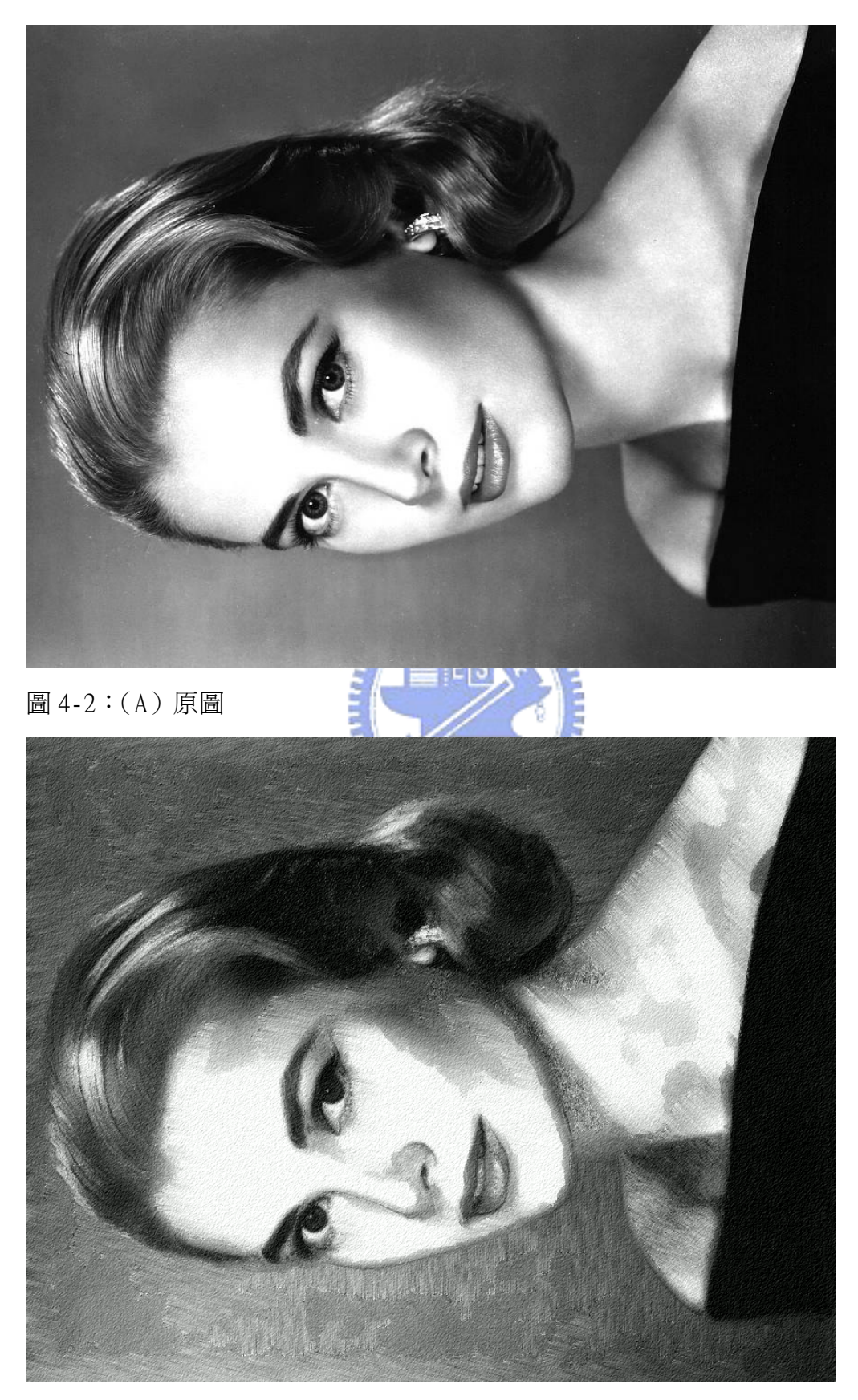

(B) 最後結果圖

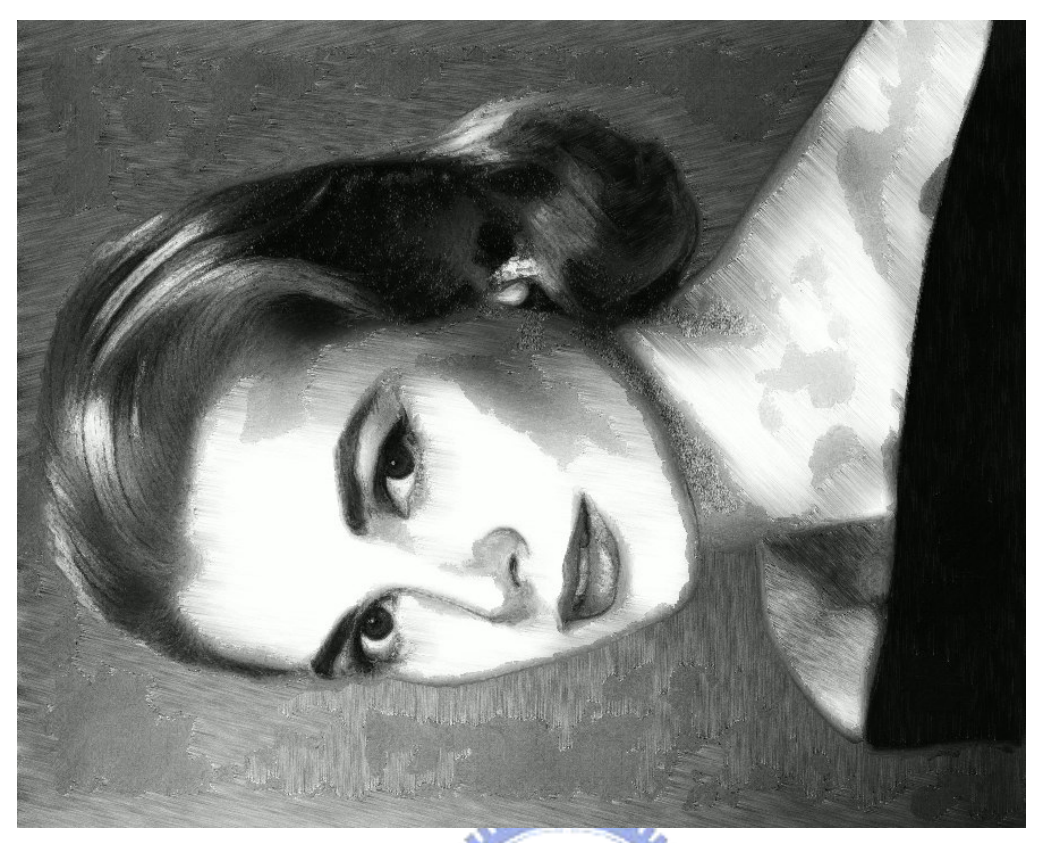

(C)用本論文的系統進行 DDA 長筆觸方向性模糊

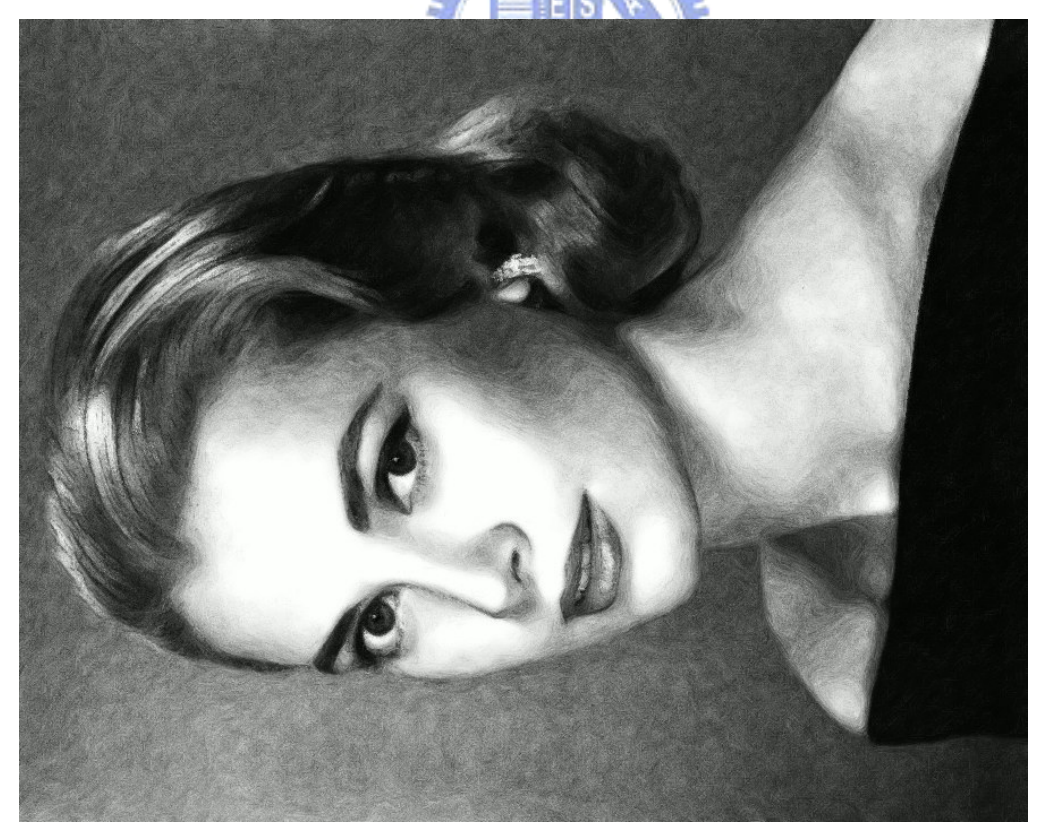

(D)用文獻[7]的系統進行 DDA 方向性模糊

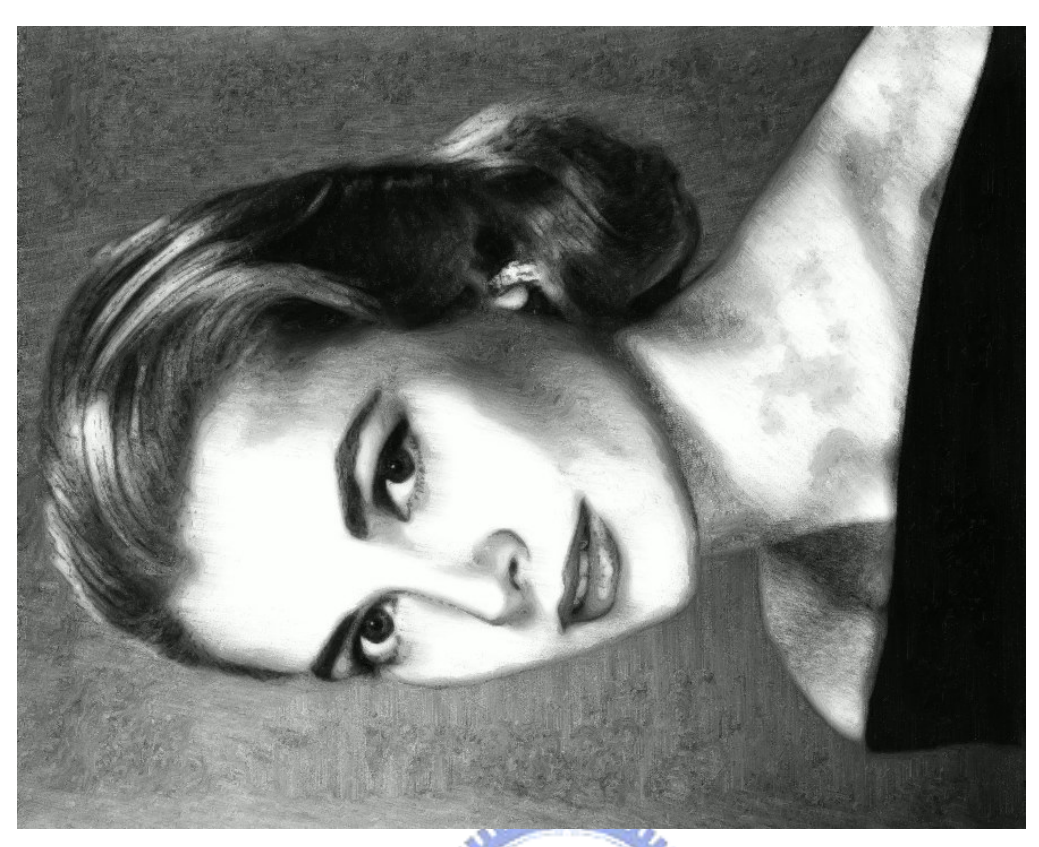

(E)用本論文的系統進行 LIC 長筆觸方向性模糊

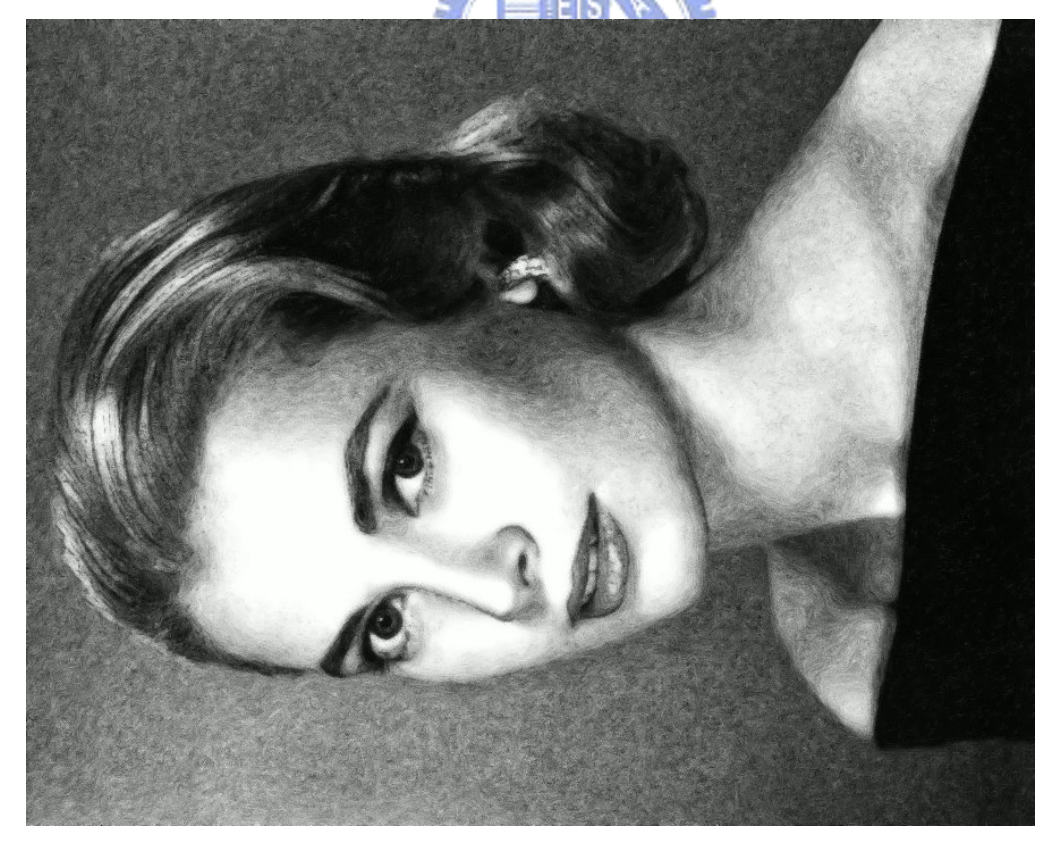

(F)用文獻[7]的系統進行 LIC 方向性模糊

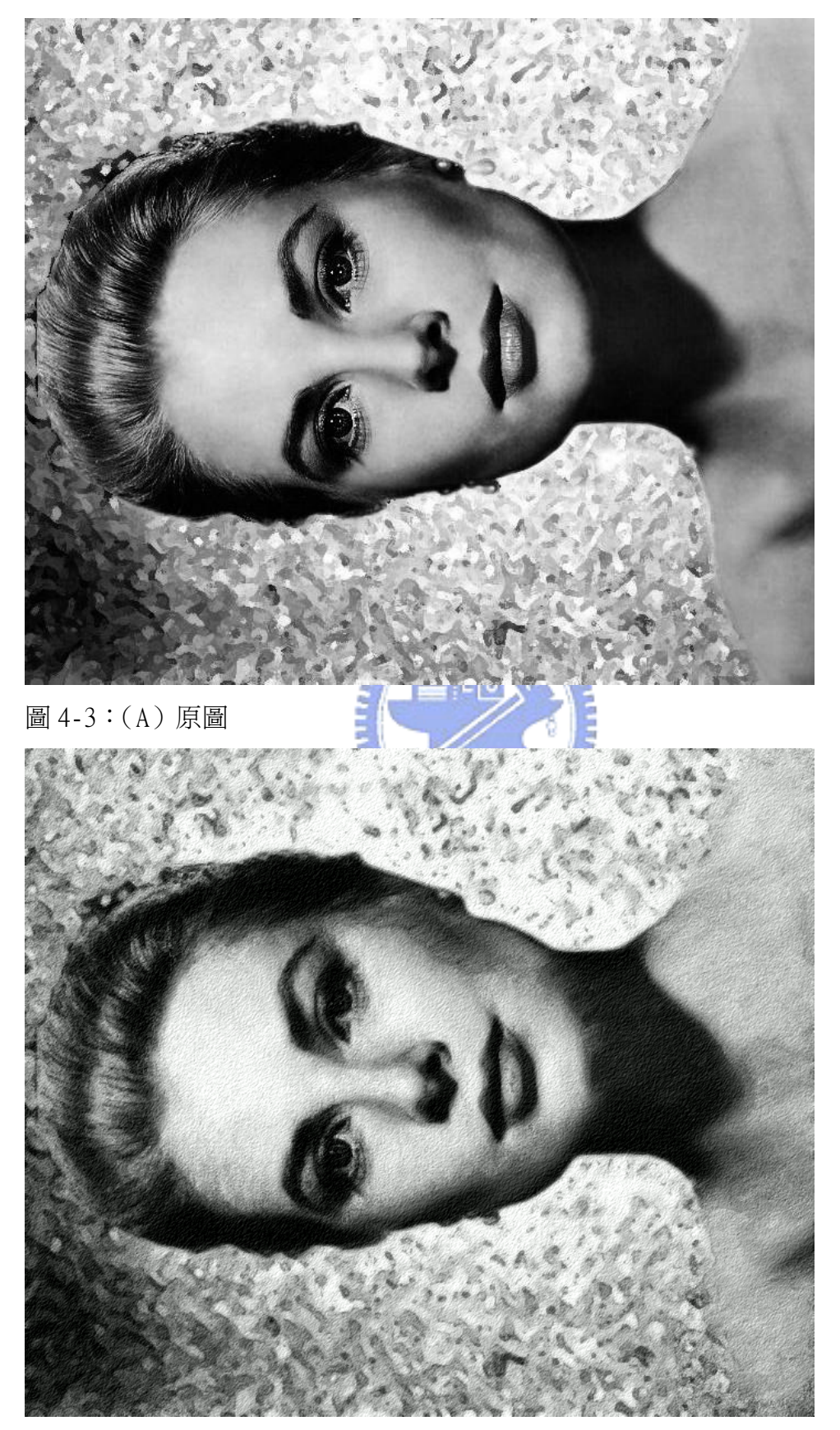

(B) 最後結果圖

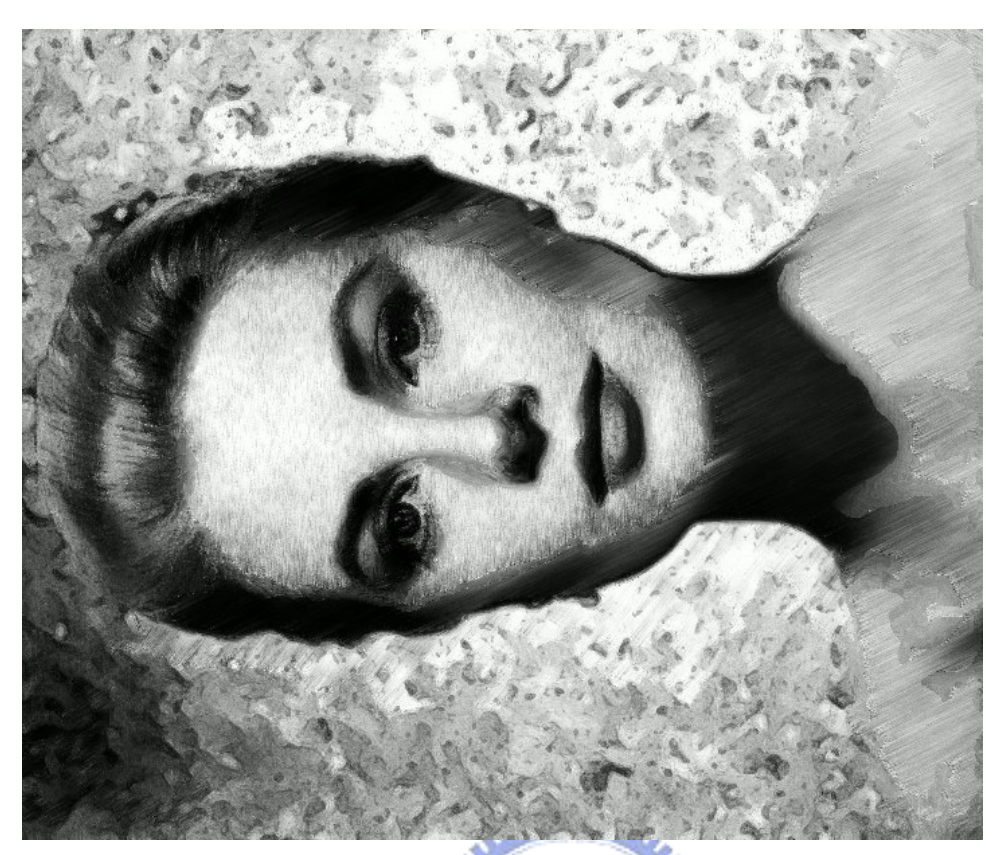

(C)用本論文的系統進行 DDA 長筆觸方向性模糊

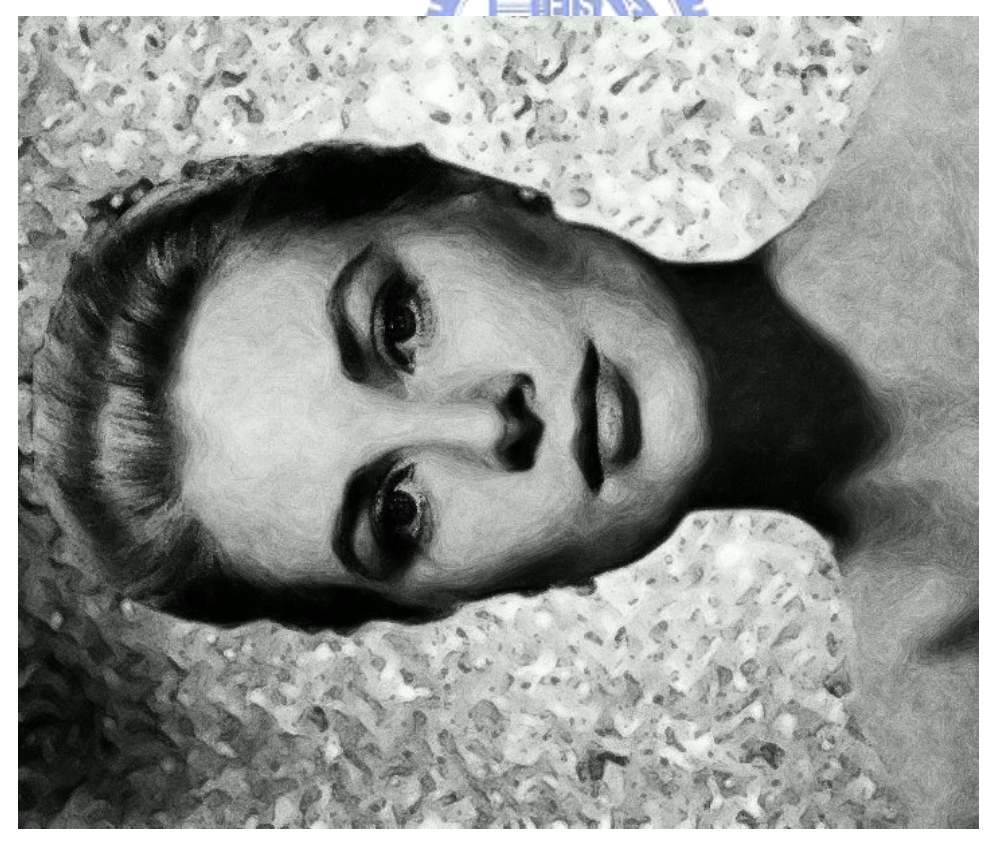

(D)用文獻[7]的系統進行 DDA 方向性模糊

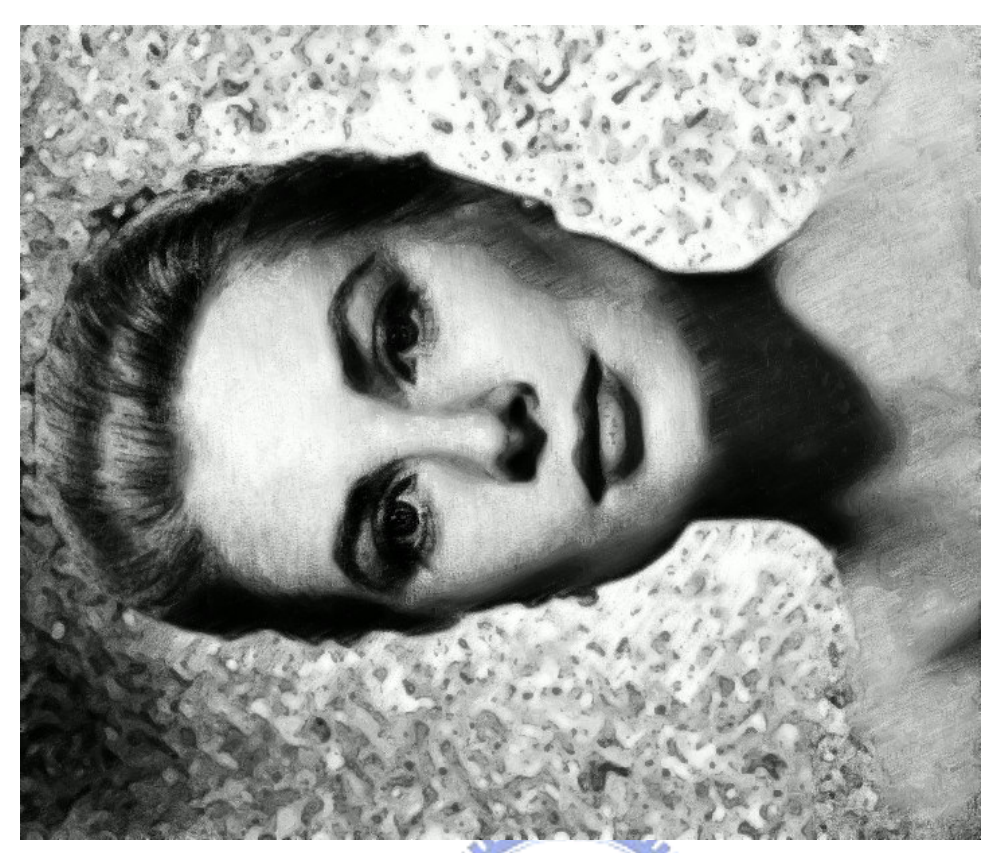

(E)用本論文的系統進行 LIC 長筆觸方向性模糊

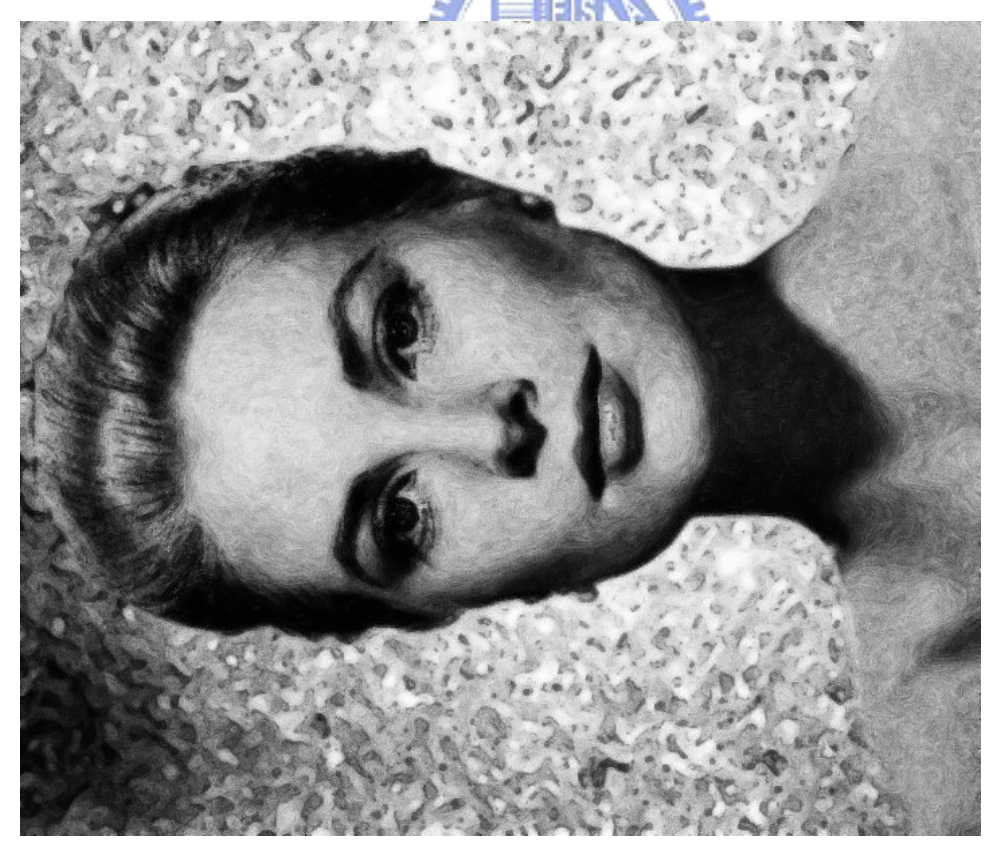

(F)用文獻[7]的系統進行 LIC 方向性模糊

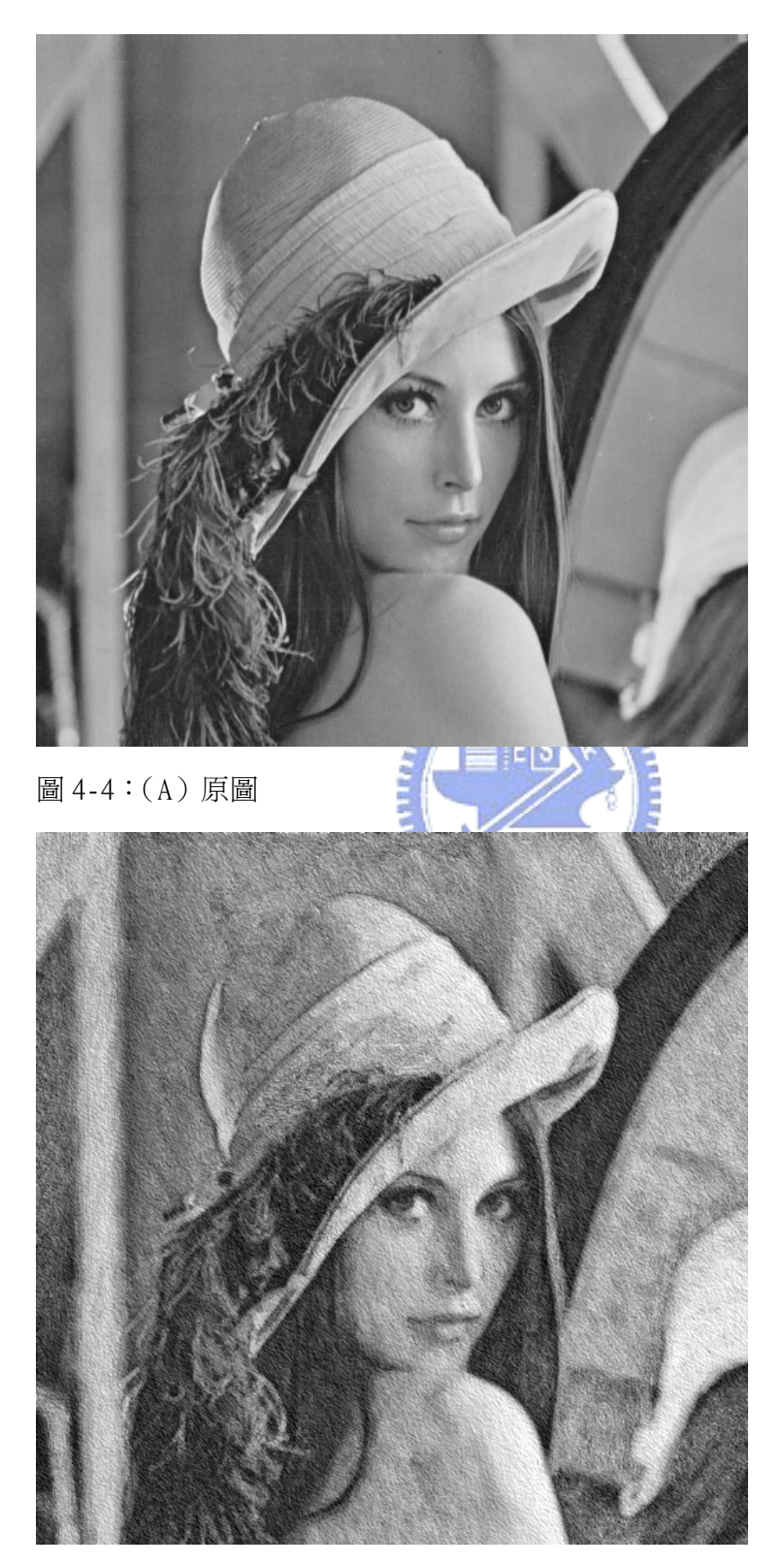

(B) 最後結果圖

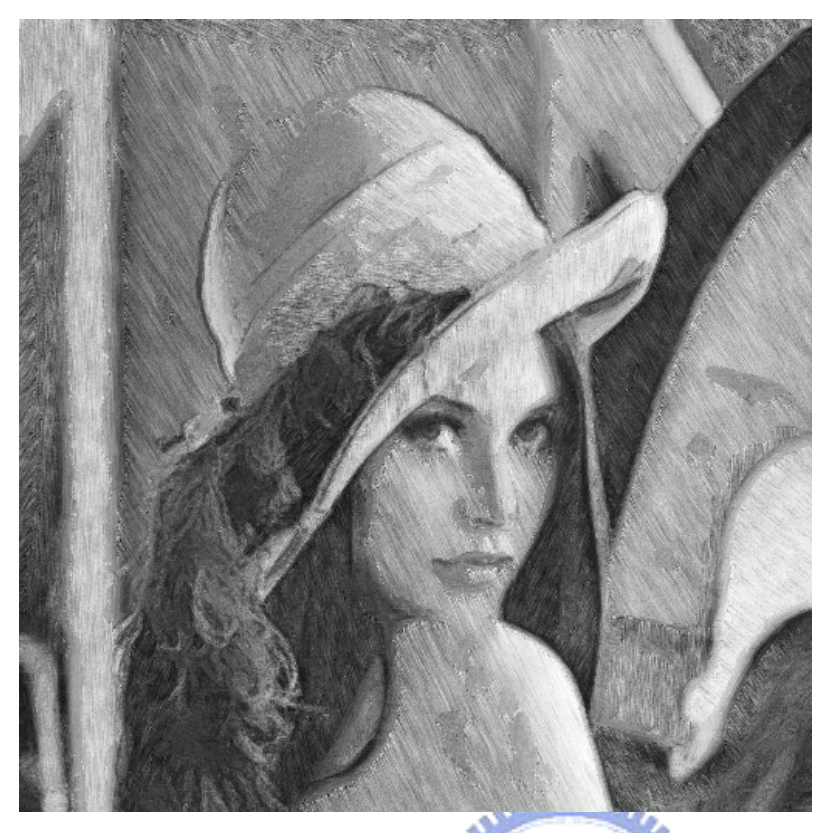

(C)用本論文的系統進行 DDA 長筆觸方向性模糊

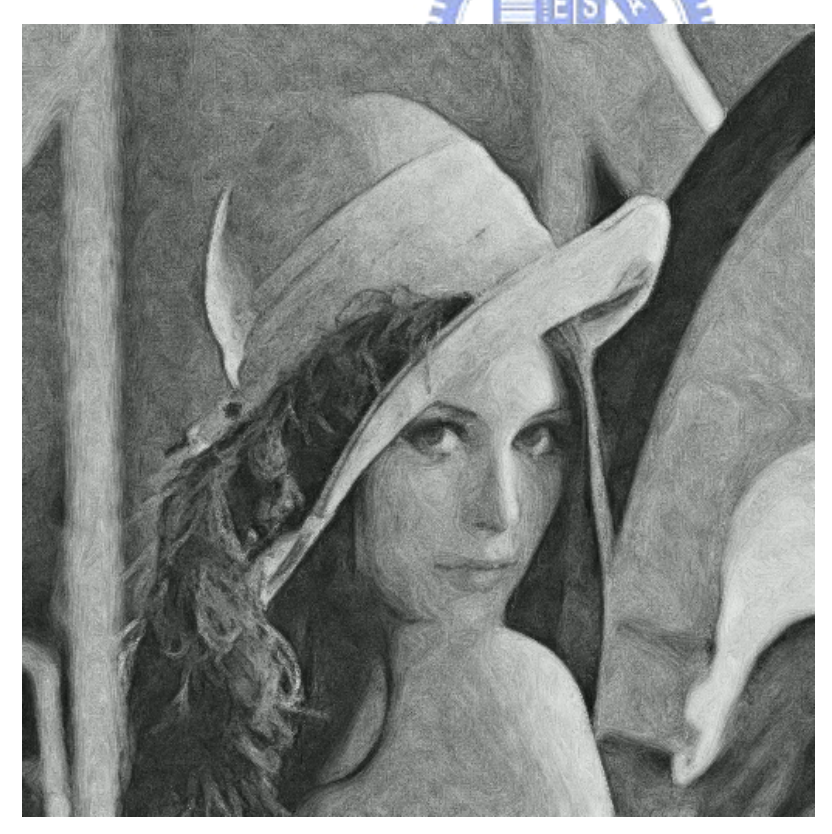

(D)用文獻[7]的系統進行 DDA 方向性模糊

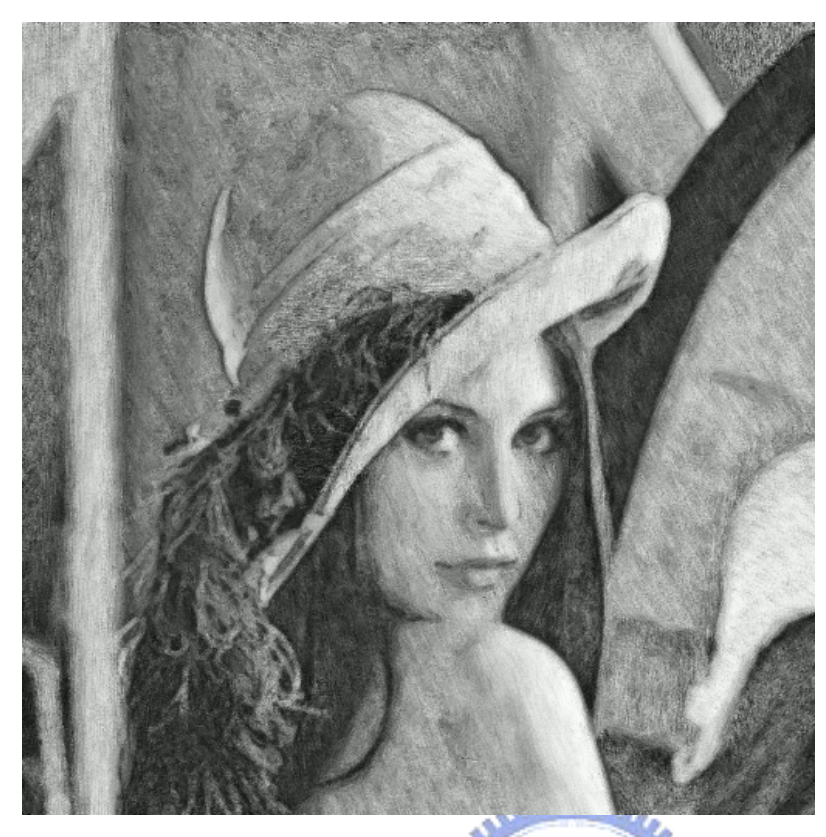

(E)用本論文的系統進行 LIC 長筆觸方向性模糊

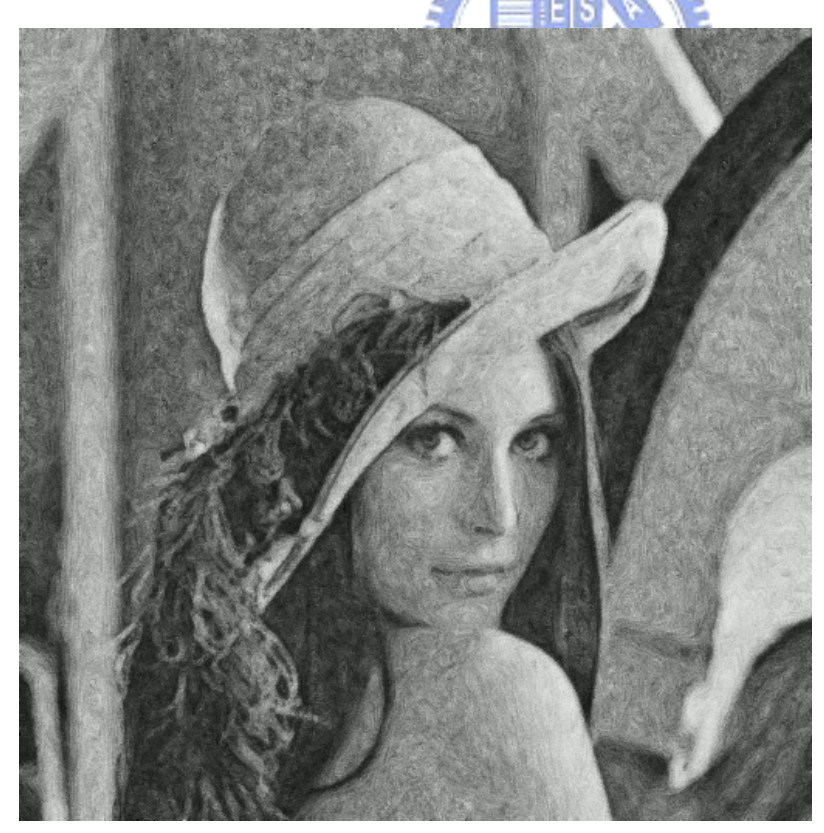

(F)用文獻[7]的系統進行 LIC 方向性模糊

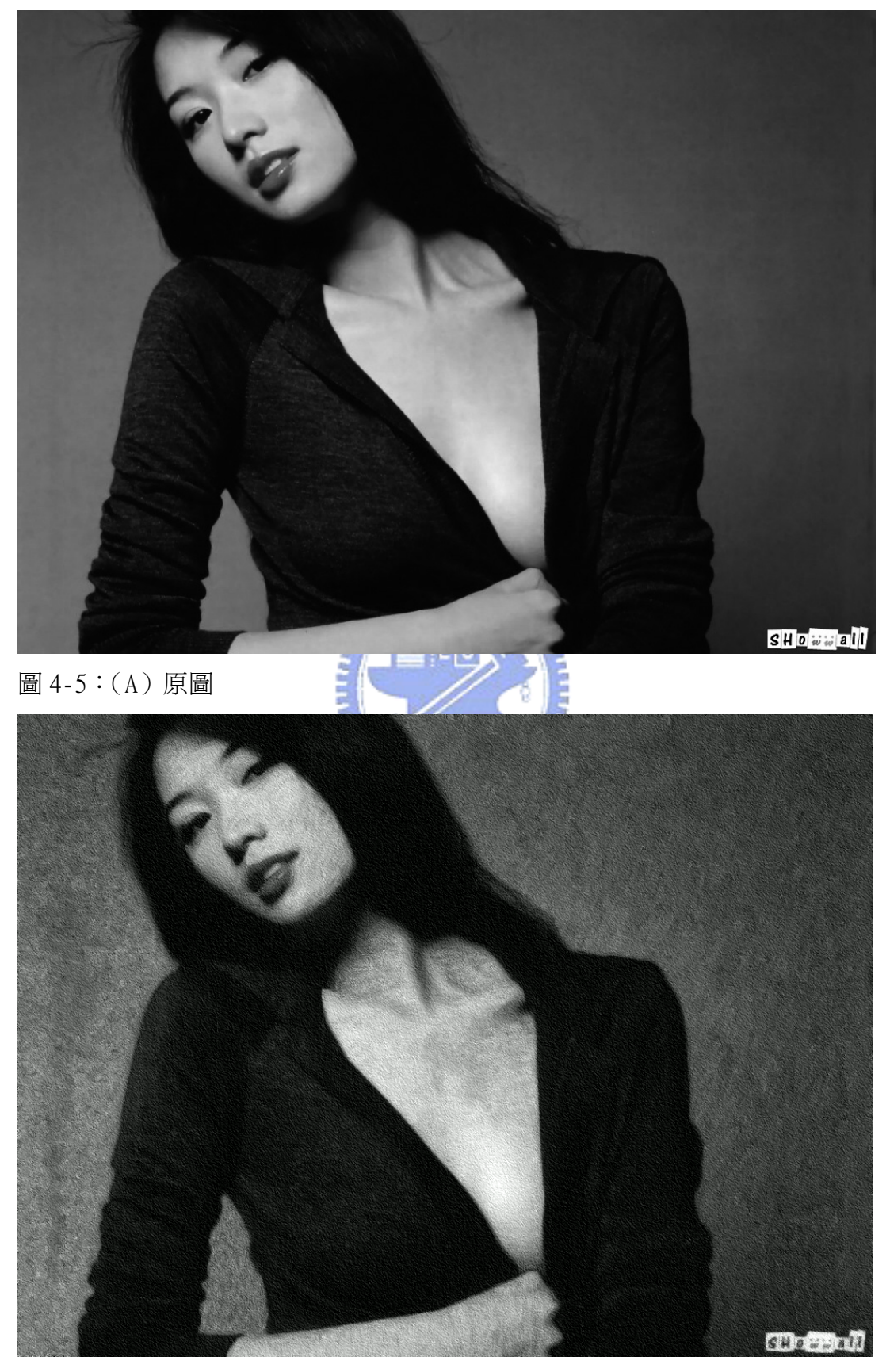

(B) 最後結果圖

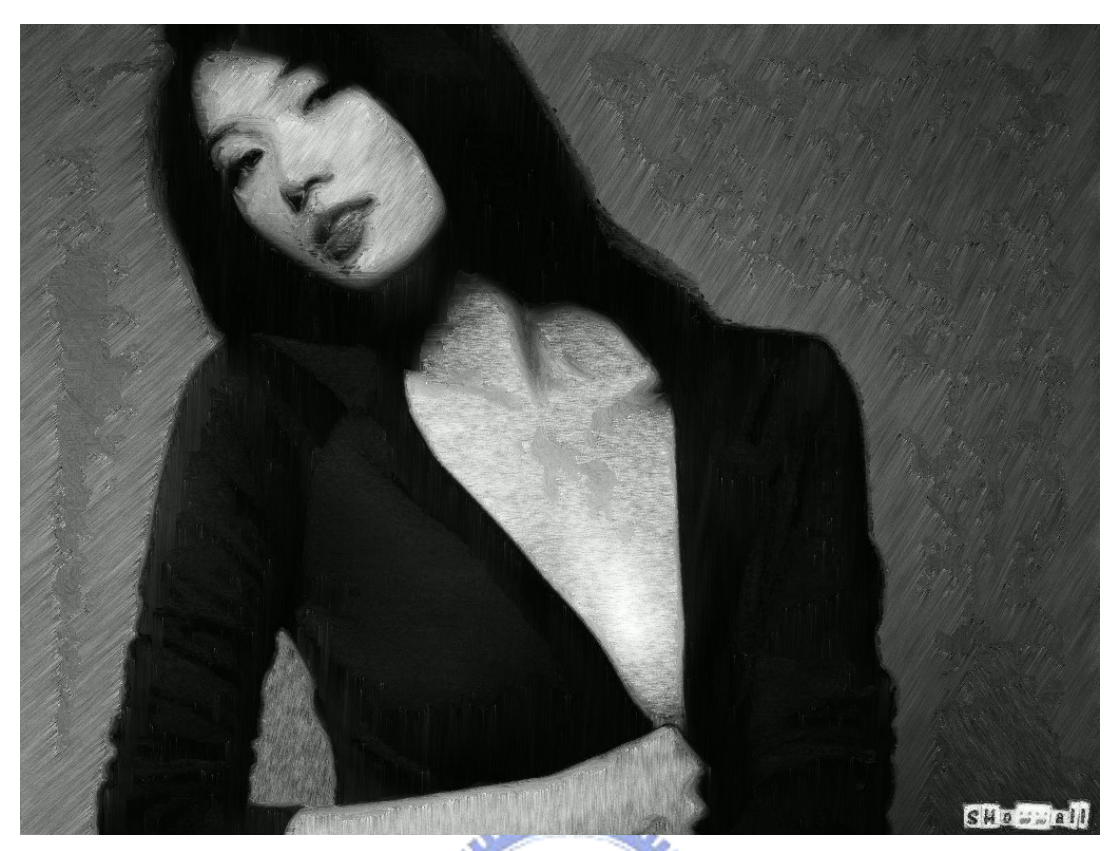

(C)用本論文的系統進行 DDA 長筆觸方向性模糊

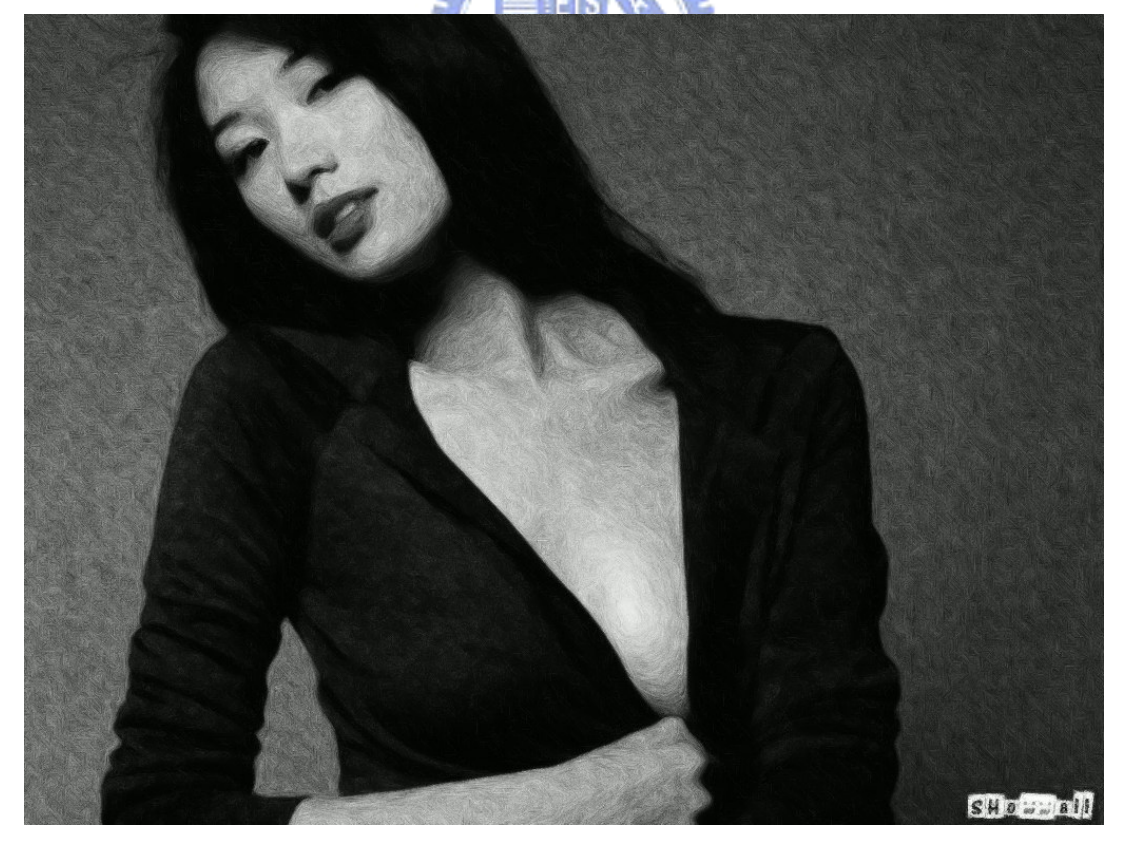

(D)用文獻[7]的系統進行 DDA 方向性模糊

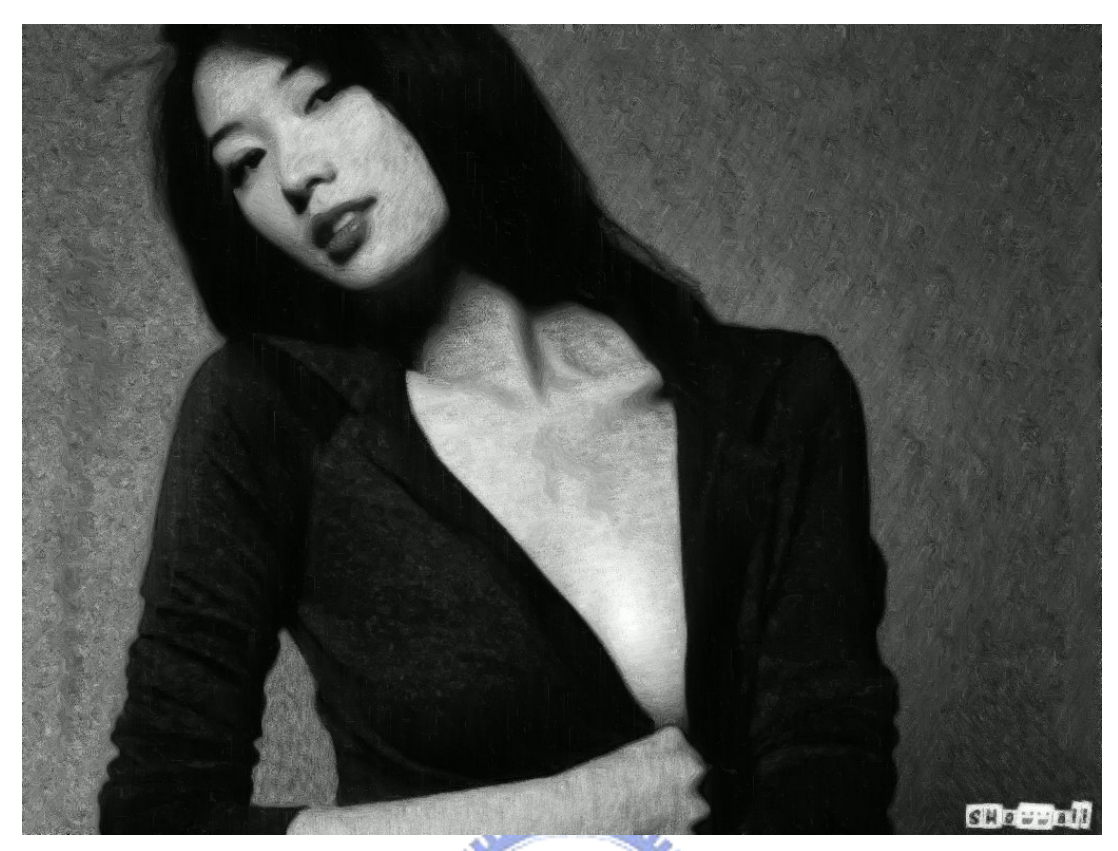

(E)用本論文的系統進行 LIC 長筆觸方向性模糊

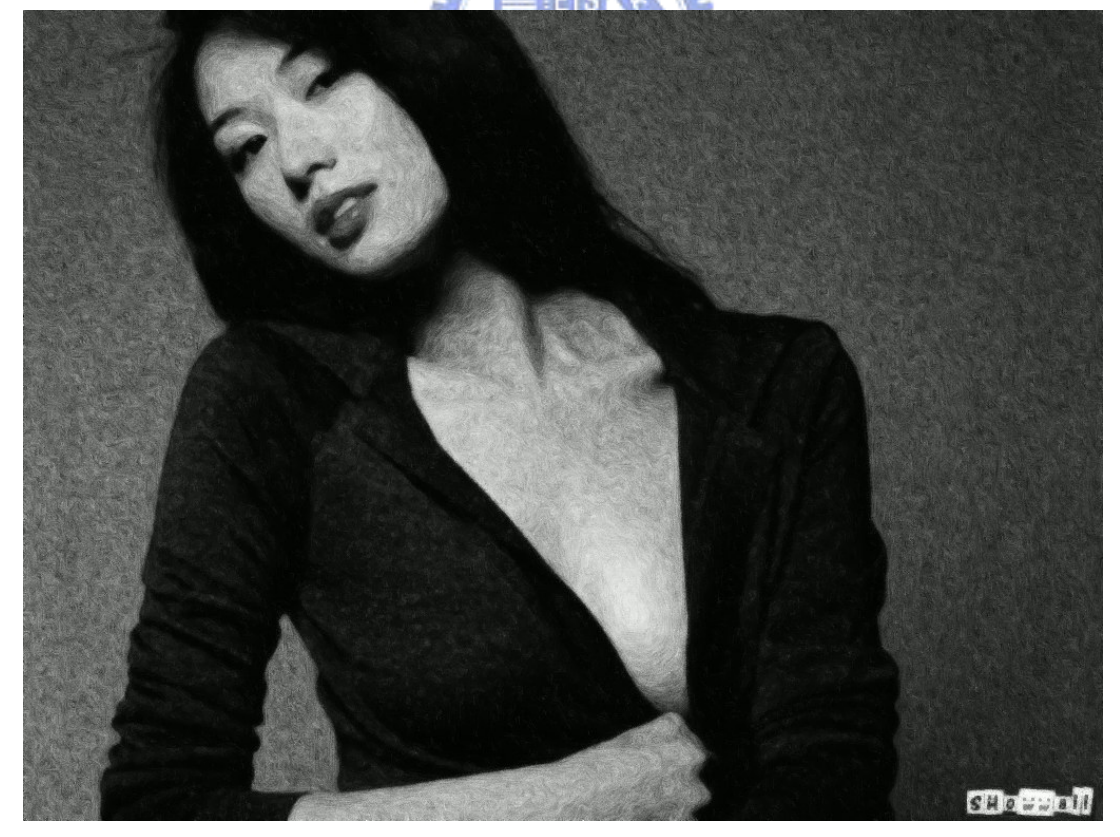

(F)用文獻[7]的系統進行 LIC 方向性模糊

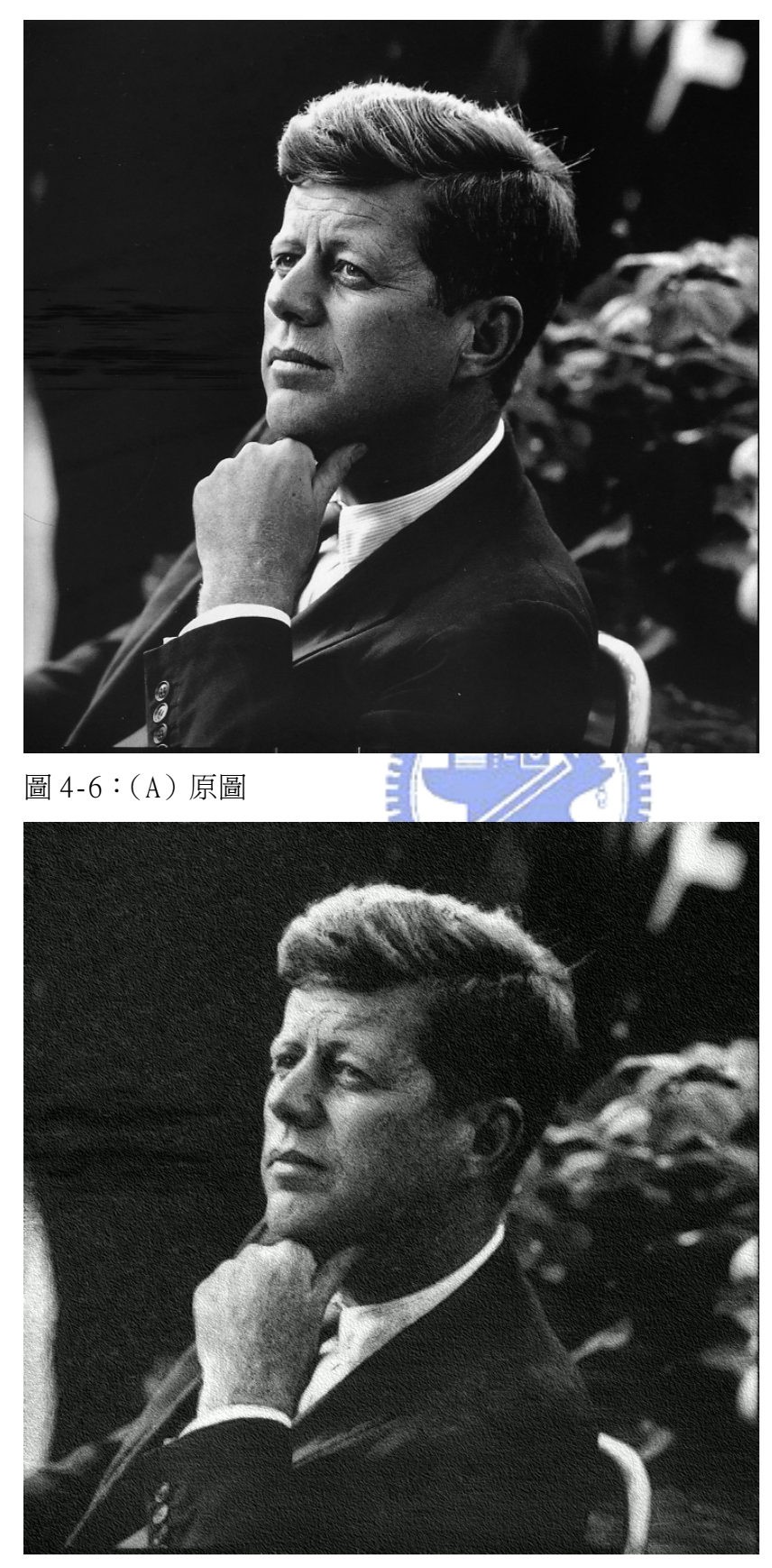

(B) 最後結果圖

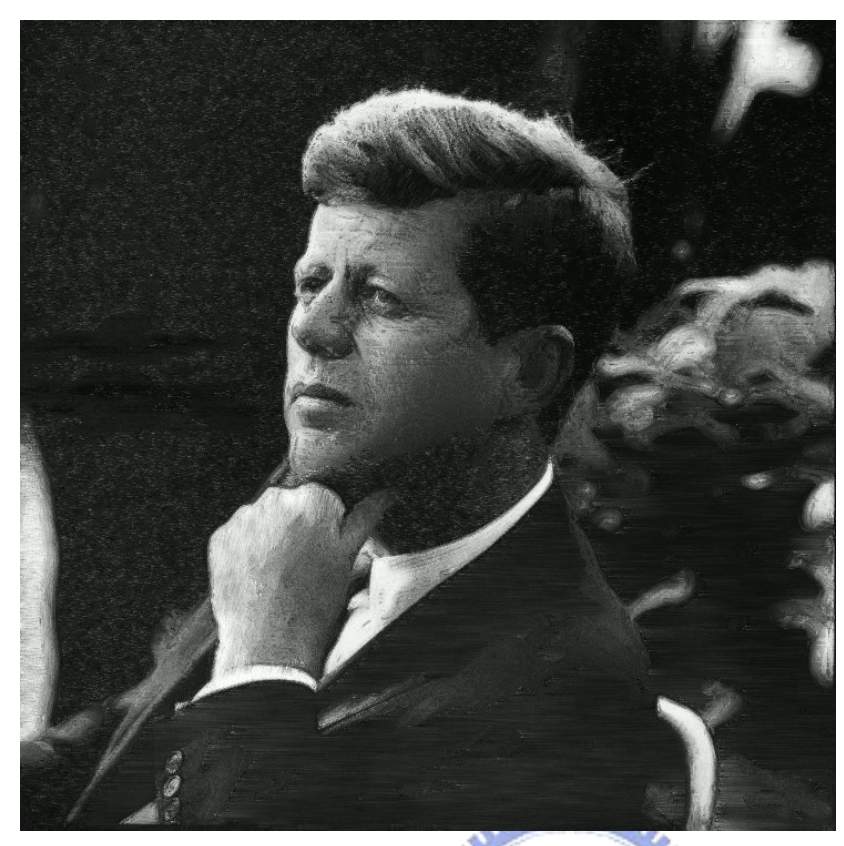

(C)用本論文的系統進行 DDA 長筆觸方向性模糊

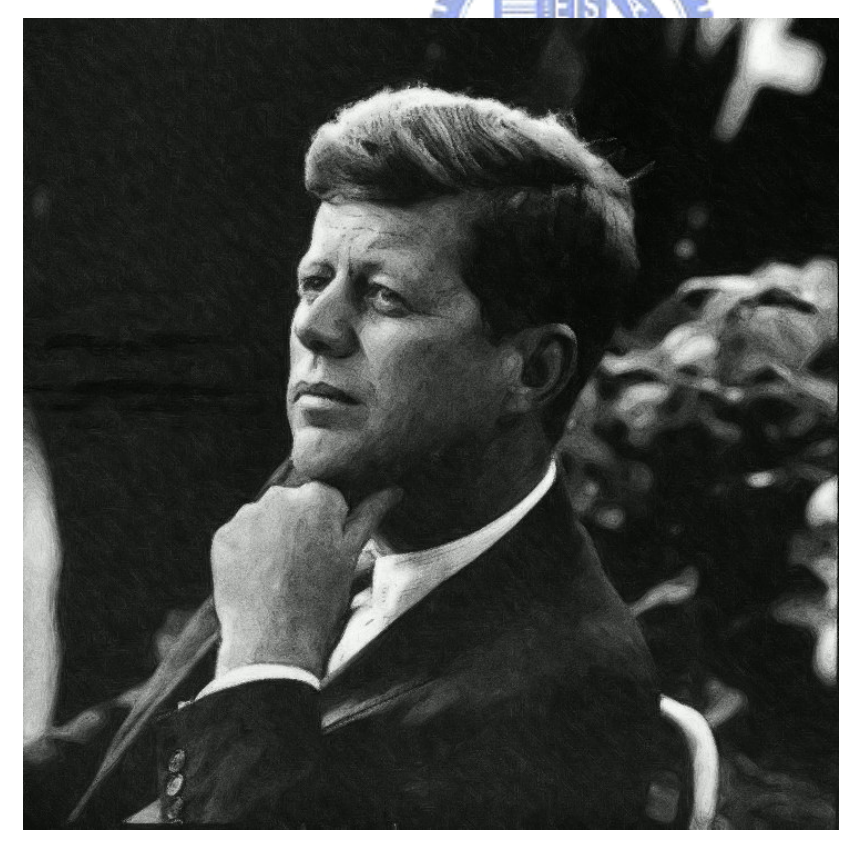

(D)用文獻[7]的系統進行 DDA 方向性模糊

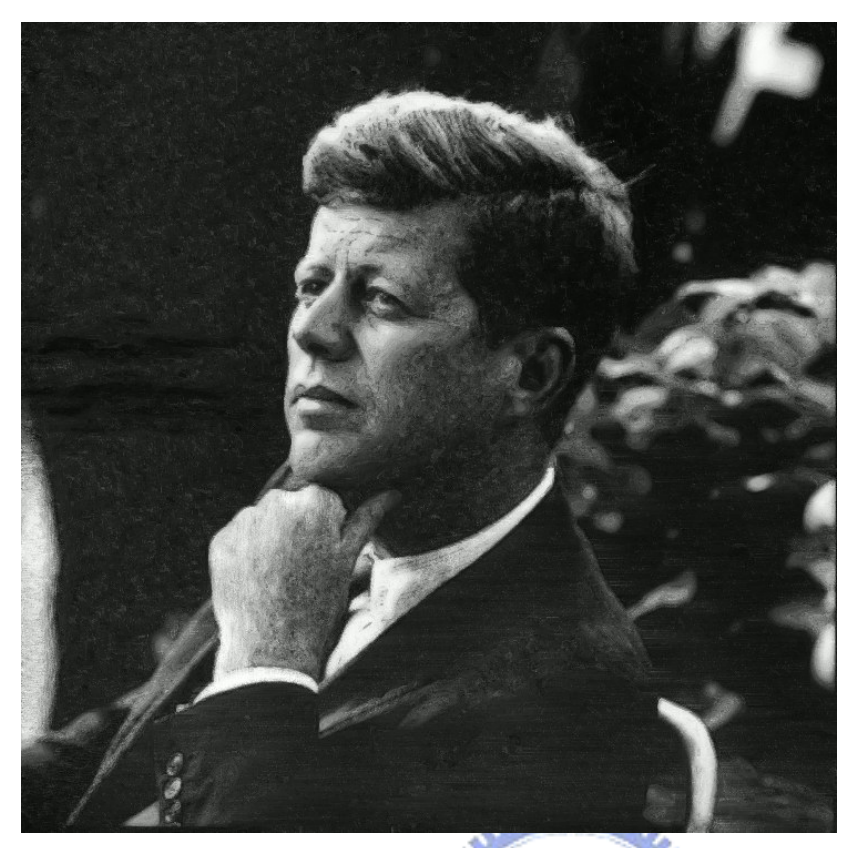

(E)用本論文的系統進行 LIC 長筆觸方向性模糊

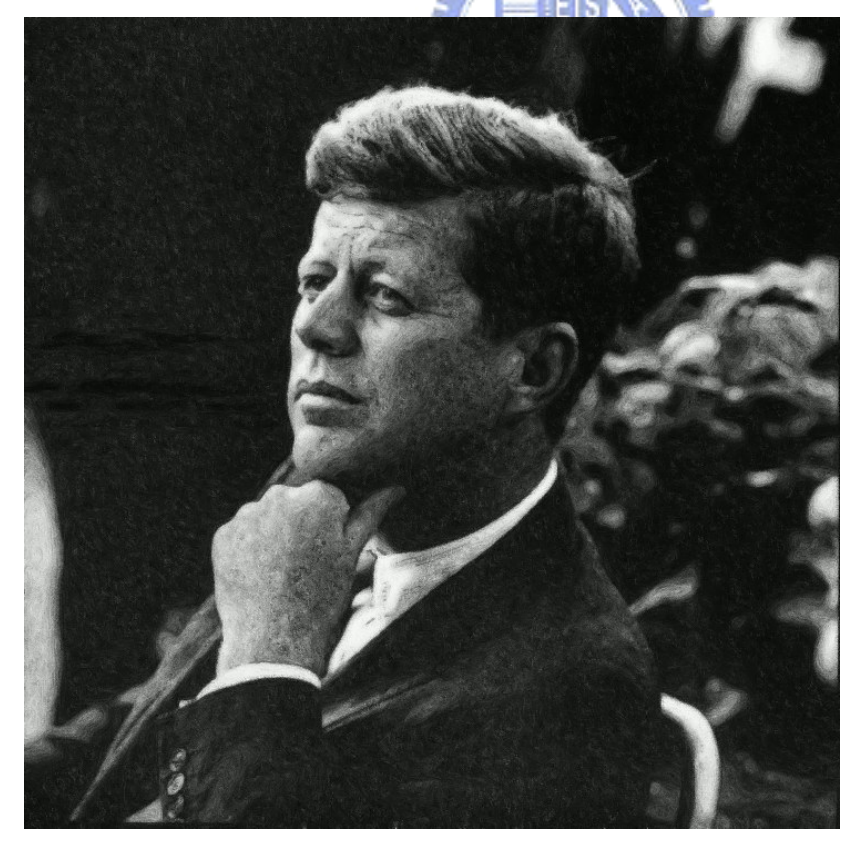

(F)用文獻[7]的系統進行 LIC 方向性模糊

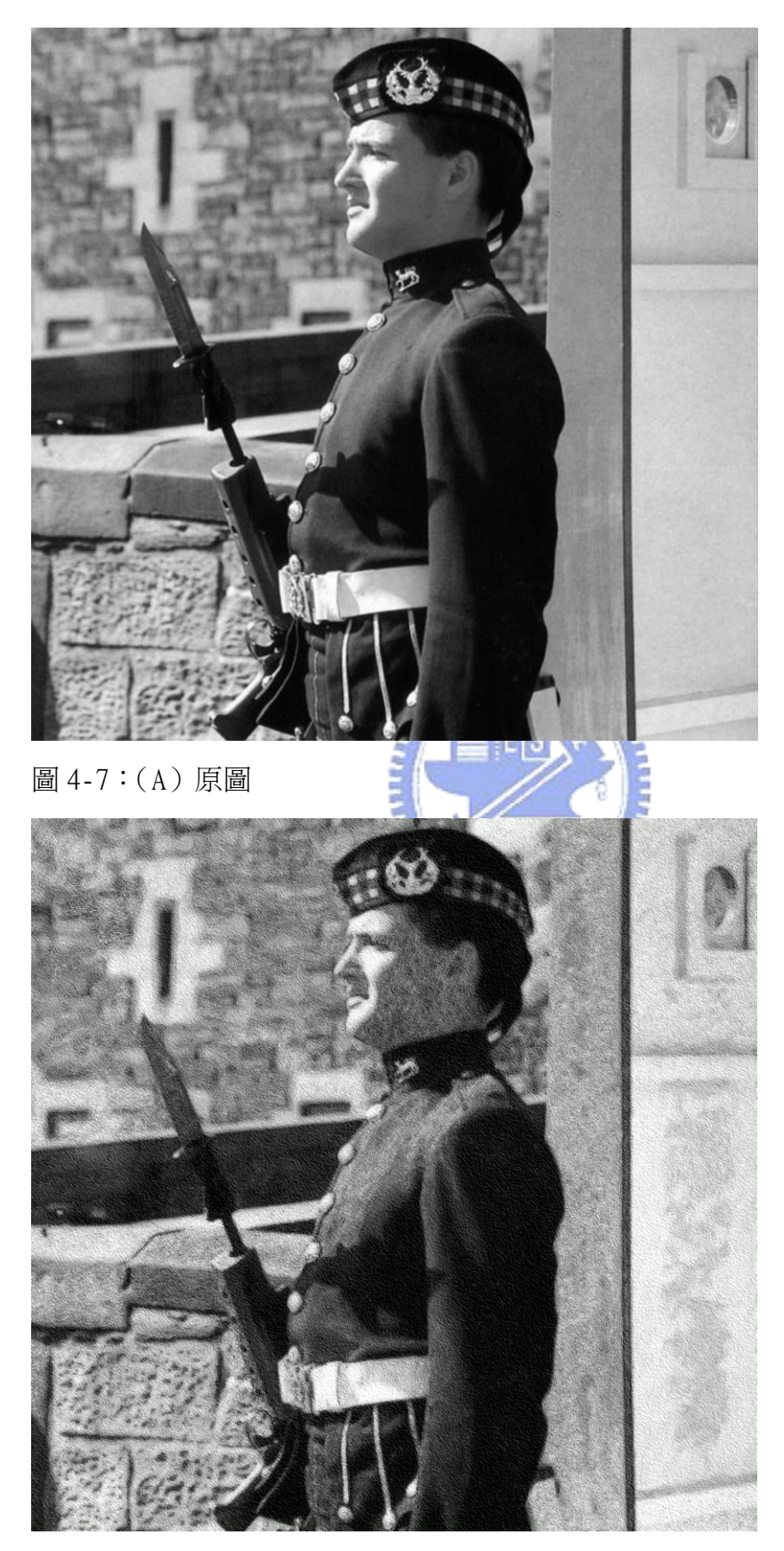

(B) 最後結果圖

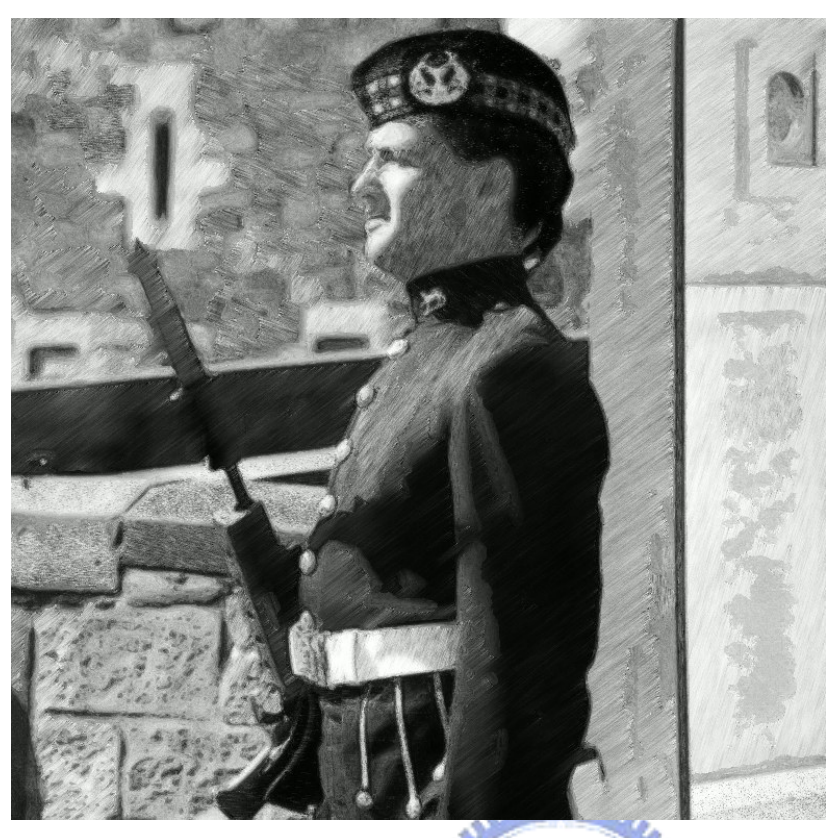

(C)用本論文的系統進行 DDA 長筆觸方向性模糊

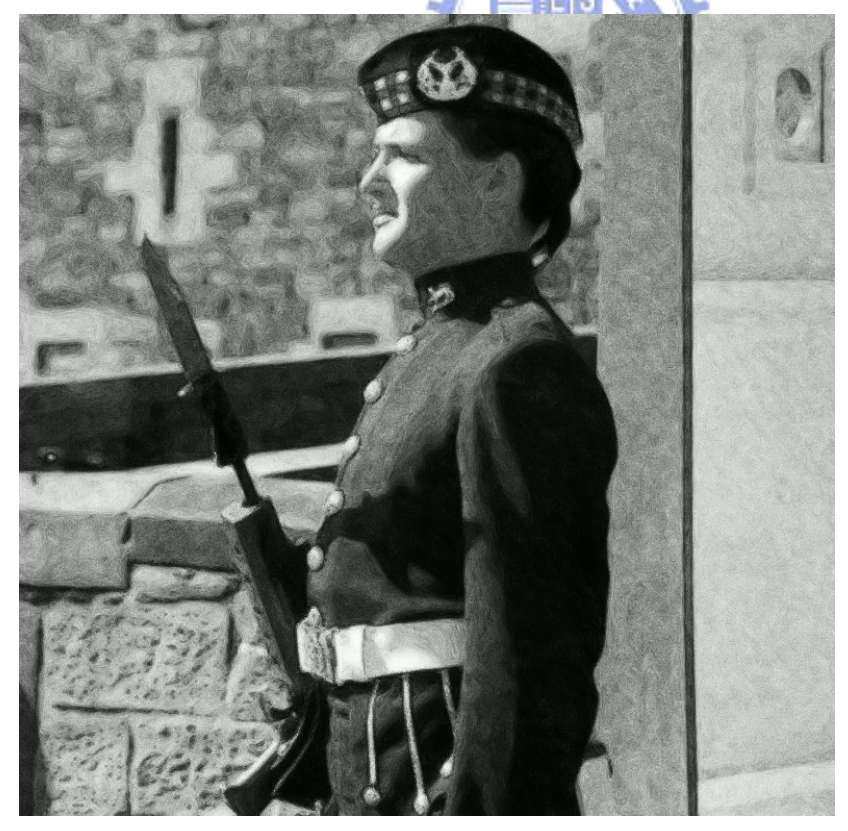

(D)用文獻[7]的系統進行 DDA 方向性模糊

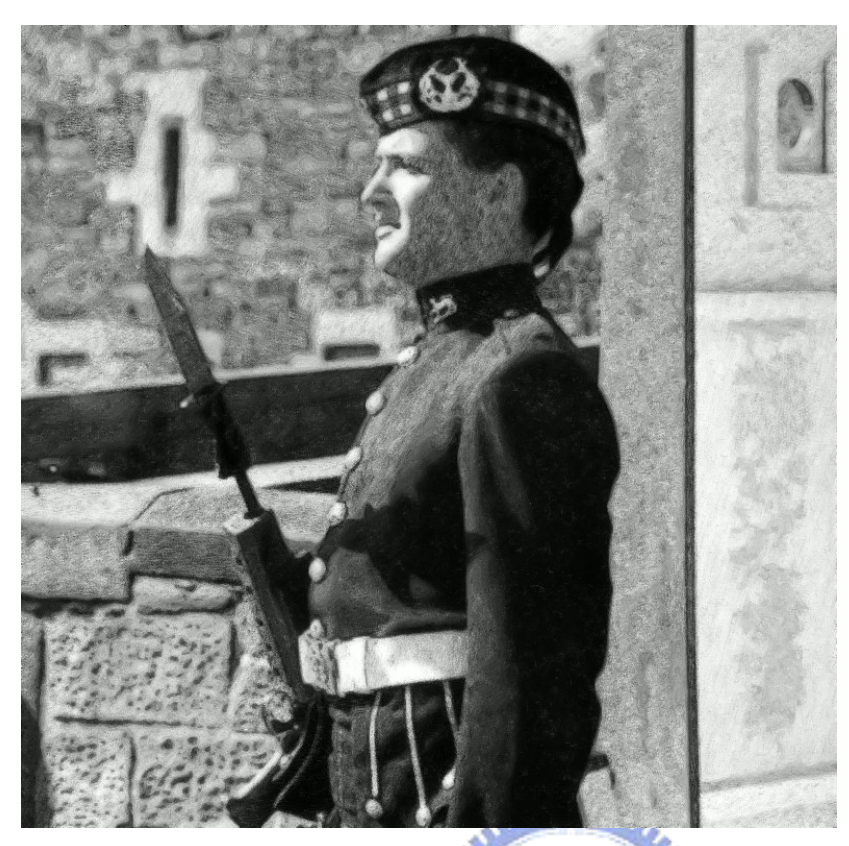

(E)用本論文的系統進行 LIC 長筆觸方向性模糊

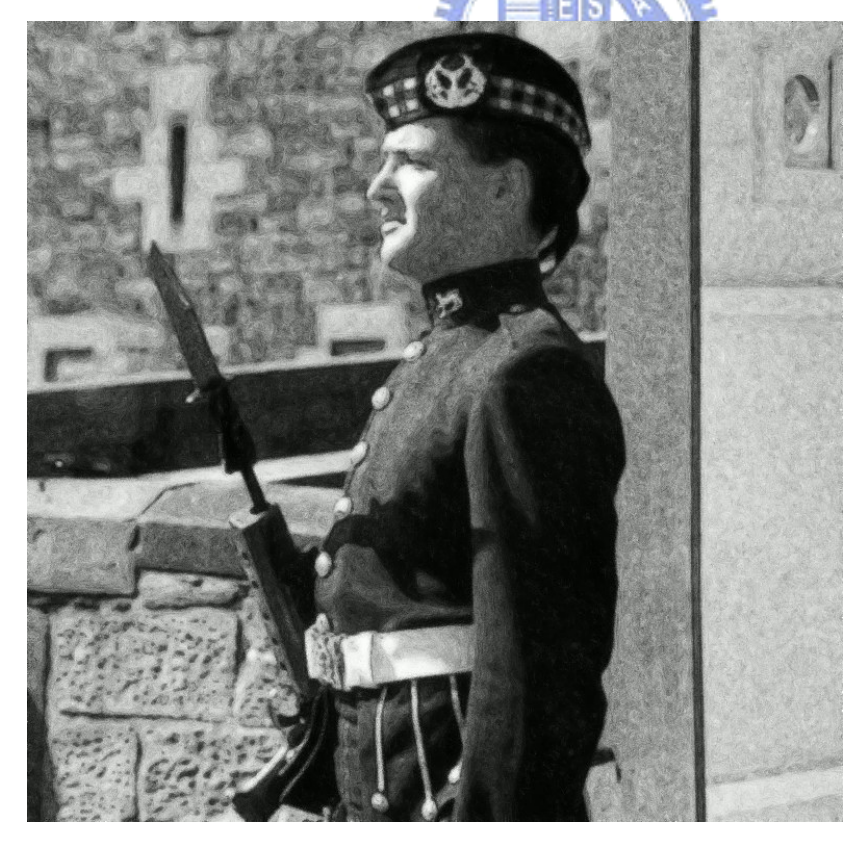

(F)用文獻[7]的系統進行 LIC 方向性模糊

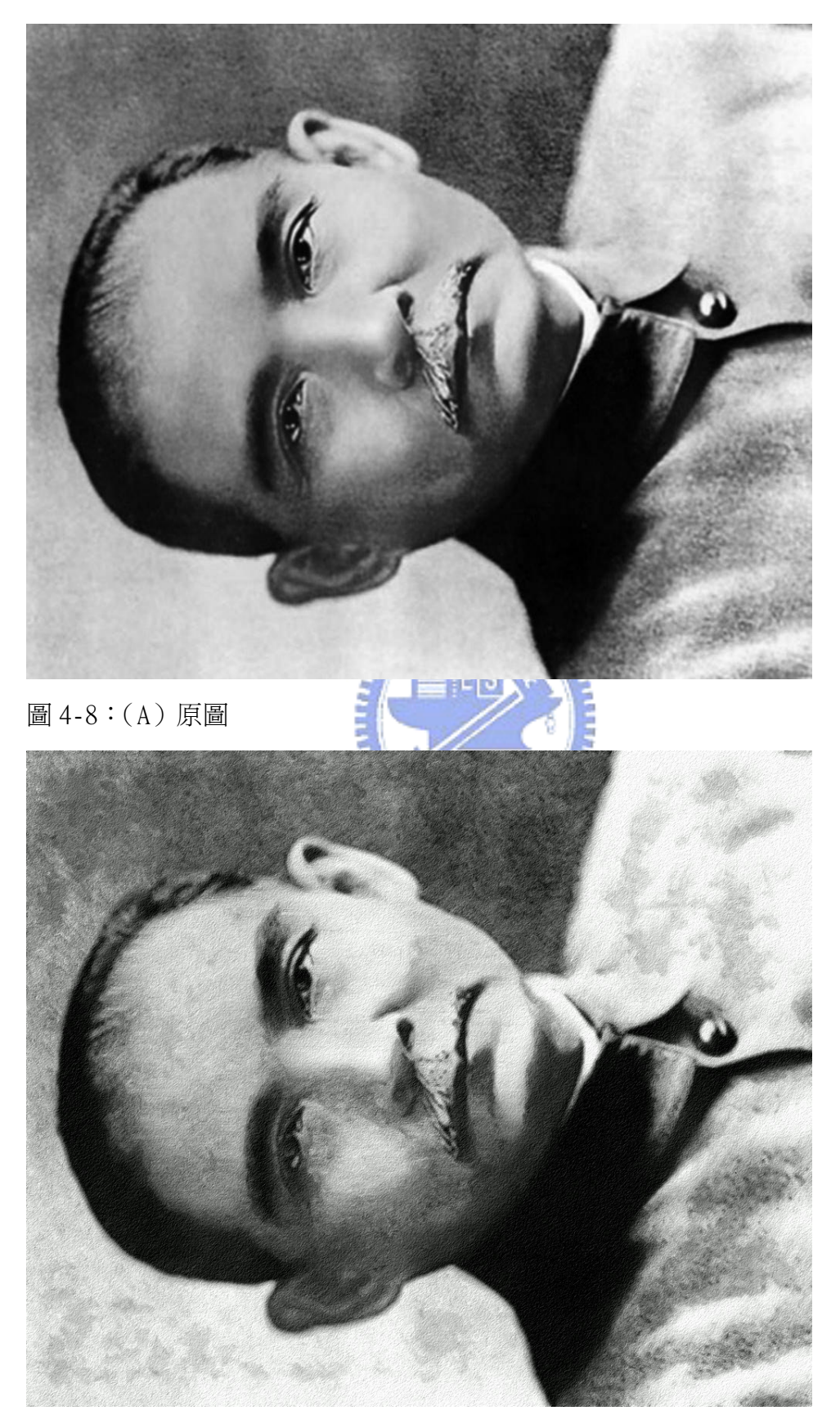

(B) 最後結果圖

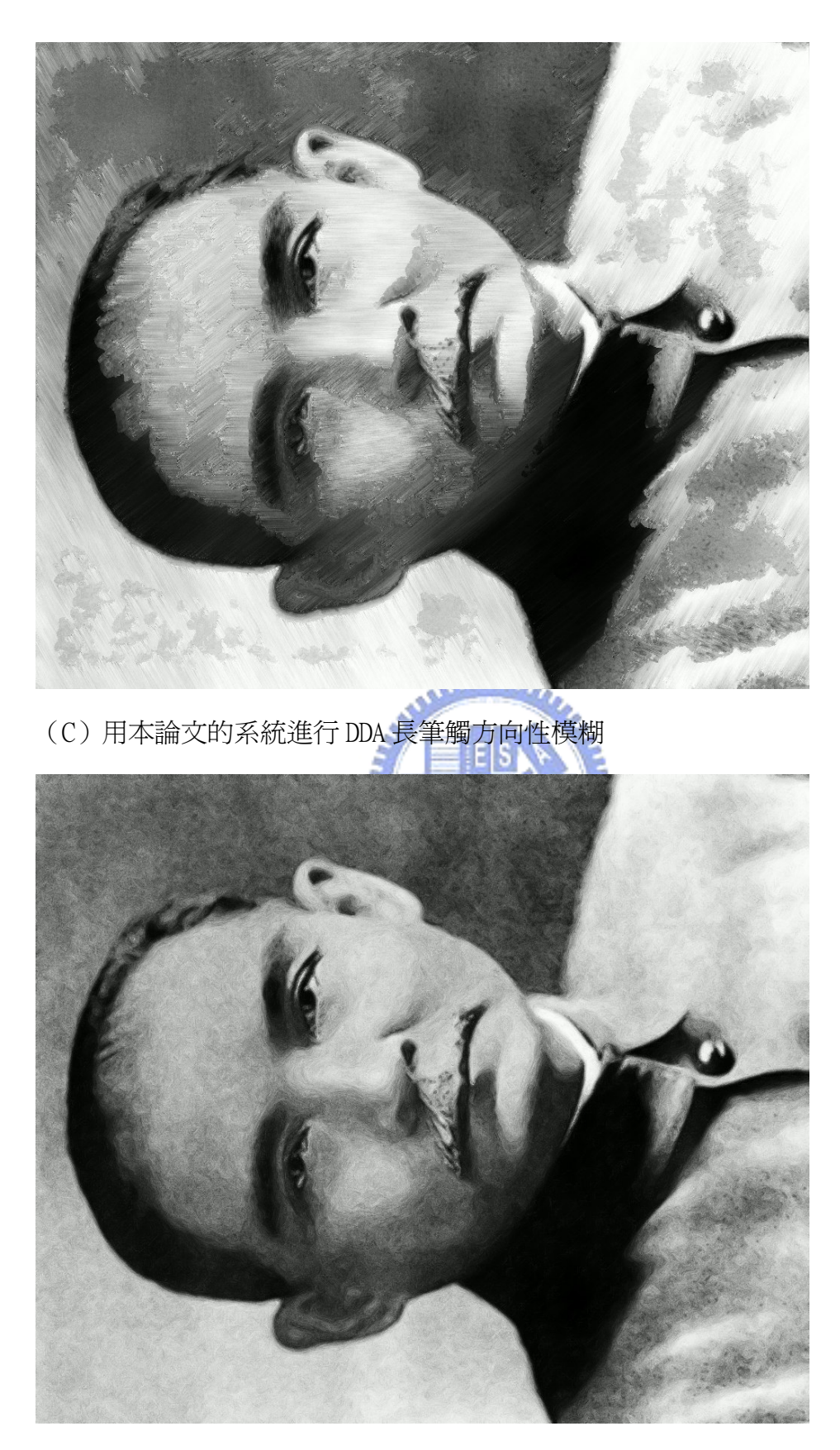

(D)用文獻[7]的系統進行 DDA 方向性模糊

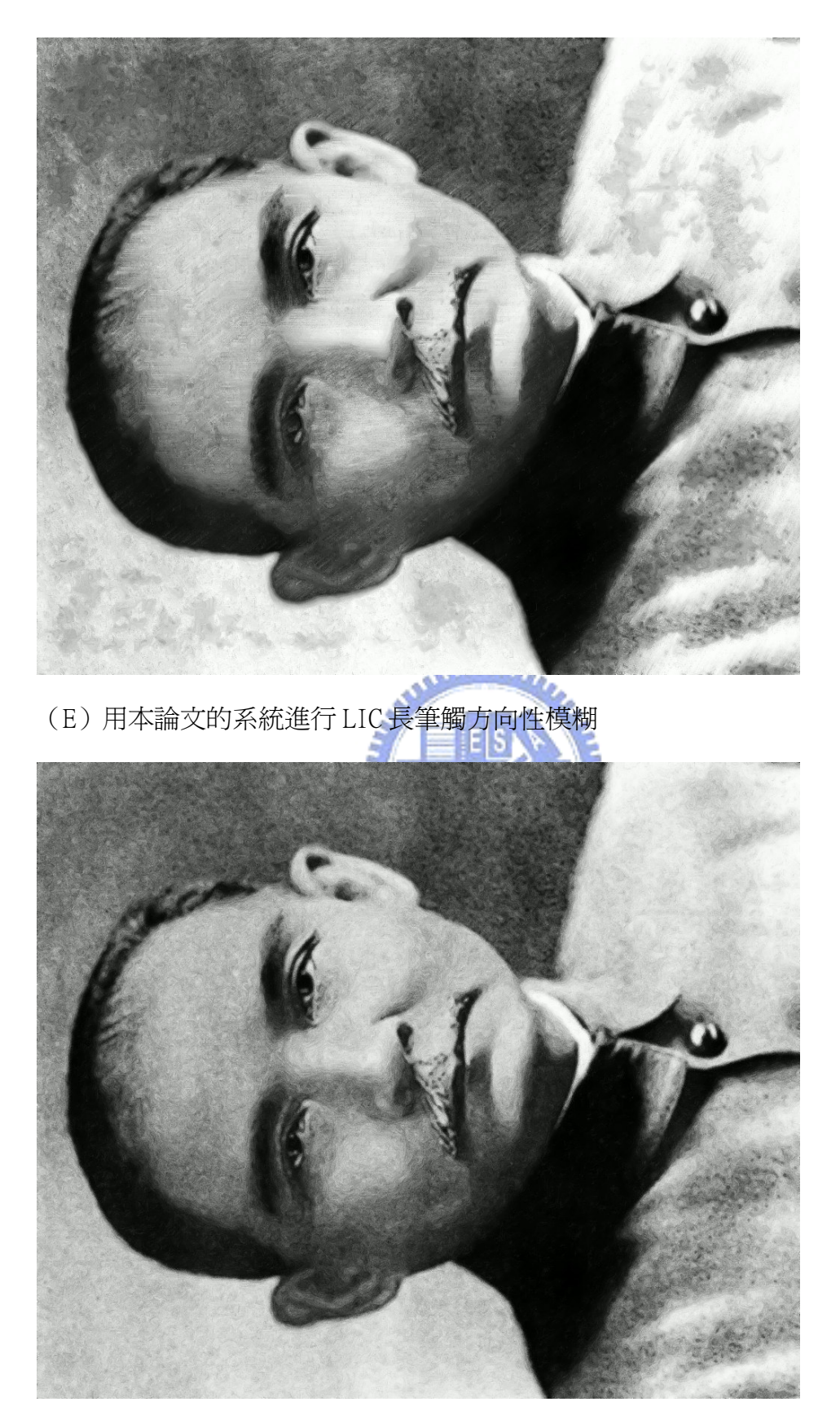

(F)用文獻[7]的系統進行 LIC 方向性模糊

 由以上的實驗來分析,對於圖片分成大區塊和非大區塊來處理不同的長度筆觸, 有著顯著的效果。統合同一個大區塊的筆觸方向使得整張圖更有常人繪畫的感覺, 且在比較細微的處理上也不會因為分區塊,而使得效果變不好。淡化背景的部份, 則能夠有效提昇主體與背景的對比度,讓主體更加明顯。最後結果搭配紙質的效果 輸出,整體表現讓人滿意。

另外未來仍可繼續加強的部份為當同一大區塊裡面散雜了小區塊的改進,這些小 區塊的面積沒有小到會被補點蓋過或者放棄的大小,然而在畫面呈現上有時會略顯 突兀,特別是在小區塊的邊緣部份與大區塊長筆觸的效果。在淡化背景上,當遇到 原本主體與背景的對比度很強烈時,有時會因為產生更強烈的對比反而出現不佳的 效果,期待未來能夠在這部份上有更好的解決方法。

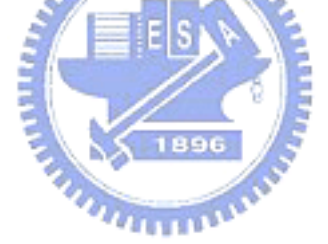

## 第五章 結論

在本篇論文當中提出了用電腦繪畫長筆觸以及淡化背景的效果,期待能讓電腦所 畫出更像常人所作的素描作品。使用者能輕鬆的輸入圖片,不需要額外設定參數, 讓不懂得作畫的人也能透過程式畫出不錯的效果。然而人類繪畫的領域相當深奧, 不論色彩的運用、各種長短筆觸的分配、特別讓畫作具有感染力的地方在於畫家情 感的投注,想要用電腦模仿人作畫仍有許多方面可以改進,期待有朝一日能真正用 電腦畫出令人讚嘆的藝術作品。

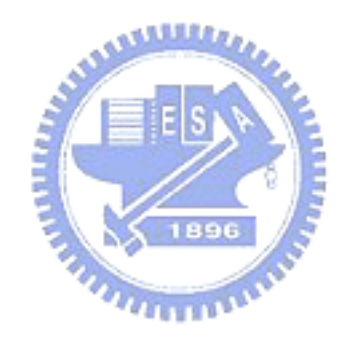

# 參考文獻

- [1] B.Cabral, C. Leedom, "Imaging Vector Field Using Line Integral Convolution", SIGGRAPH93 conference Proceeding, pp.263~270, 1993.
- [2] Xiaoyang Mao, Yoshiyasu Nagasaka, Atsumi Imamiya, "Automatic Generation of Pencil Drawing From 2D Images Using Line Integral Convolution", CAD/Graphics, pp.240~248, 2001.
- [3] Shigefumi Yamamoto, Xiaoyang Mao, Atsumi Imamiya, "Enhanced LIC Pencil Filter", IEEE Computer Graphics, Imaging and Visualization Proceedings, pp.251~256, 2004.
- [4] Ma-Chi Che, Cheng-Chung Lin, "From image to sketch: with the emphasis of visual targets", Master thesis, 2004.
- [5] Yen-Chi Chang, Cheng-Chung Lin, "Automatic Generation of Pencil Drawing from Photo", Master thesis, 2005.
- [6] Chi-Cheng Chen, Cheng-Chung Lin, "Automatic Generation of Pencil Sketching with the Effects of Paper Texture", Master thesis, 2006.
- [7] Fang-Shuoh Lee, Cheng-Chung Lin, "Study on the Control of Drawing Strokes", Master thesis, 2007.

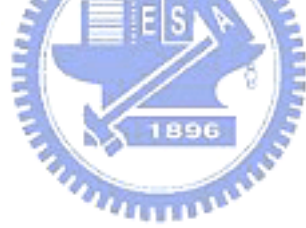